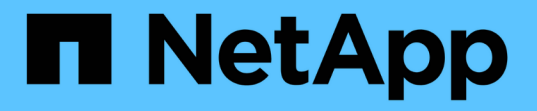

# **FPolicy** 구성을 계획합니다 ONTAP 9

NetApp April 24, 2024

This PDF was generated from https://docs.netapp.com/ko-kr/ontap/nas-audit/requirements-bestpractices-fpolicy-concept.html on April 24, 2024. Always check docs.netapp.com for the latest.

# 목차

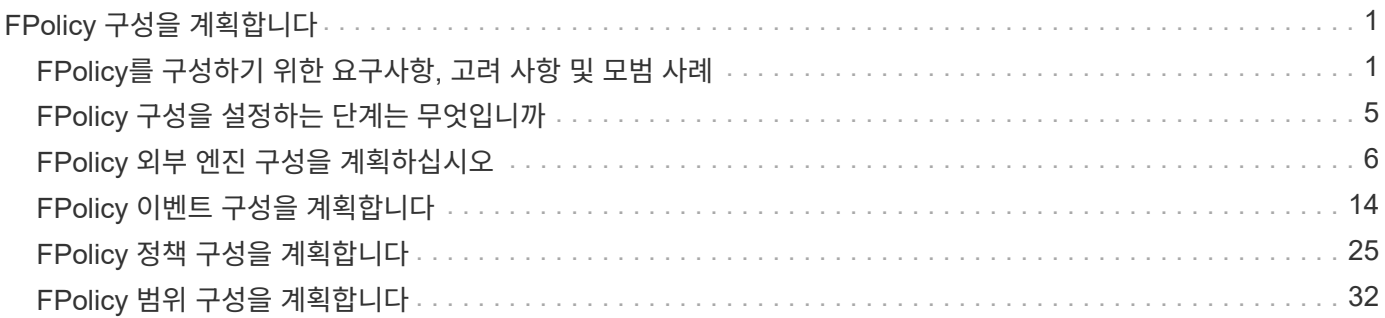

# <span id="page-2-0"></span>**FPolicy** 구성을 계획합니다

# <span id="page-2-1"></span>**FPolicy**를 구성하기 위한 요구사항**,** 고려 사항 및 모범 사례

SVM에서 FPolicy 구성을 생성하고 구성하기 전에 FPolicy를 구성하기 위한 특정 요구사항, 고려 사항 및 모범 사례를 알고 있어야 합니다.

FPolicy 기능은 CLI(Command Line Interface) 또는 REST API를 통해 구성됩니다.

### **FPolicy** 설정 요구 사항

SVM(스토리지 가상 머신)에서 FPolicy를 구성하고 사용하기 전에 특정 요구사항을 알고 있어야 합니다.

- 클러스터의 모든 노드는 FPolicy를 지원하는 ONTAP 버전을 실행하고 있어야 합니다.
- ONTAP 기본 FPolicy 엔진을 사용하지 않는 경우 외부 FPolicy 서버(FPolicy 서버)가 설치되어 있어야 합니다.
- FPolicy 정책은 사용되는 SVM의 데이터 LIF에서 액세스할 수 있는 서버에 FPolicy 서버를 설치해야 합니다.

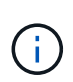

ONTAP 9.8부터 ONTAP은 아웃바운드 FPolicy 연결을 위한 클라이언트 LIF 서비스를 제공하며 이 서비스를 추가할 수 있습니다 data-fpolicy-client 서비스. ["LIF](https://docs.netapp.com/us-en/ontap/networking/lifs_and_service_policies96.html) [및](https://docs.netapp.com/us-en/ontap/networking/lifs_and_service_policies96.html) [서비스](https://docs.netapp.com/us-en/ontap/networking/lifs_and_service_policies96.html) [정책에](https://docs.netapp.com/us-en/ontap/networking/lifs_and_service_policies96.html) [대해](https://docs.netapp.com/us-en/ontap/networking/lifs_and_service_policies96.html) [자세히](https://docs.netapp.com/us-en/ontap/networking/lifs_and_service_policies96.html) [알아보십시오](https://docs.netapp.com/us-en/ontap/networking/lifs_and_service_policies96.html)[".](https://docs.netapp.com/us-en/ontap/networking/lifs_and_service_policies96.html)

- FPolicy 서버의 IP 주소는 FPolicy 정책 외부 엔진 구성에서 1차 또는 2차 서버로 구성해야 합니다.
- FPolicy 서버가 권한 있는 데이터 채널을 통해 데이터에 액세스하는 경우 다음과 같은 추가 요구사항이 충족되어야 합니다.
	- SMB는 클러스터에서 라이센스가 있어야 합니다.

권한 있는 데이터 액세스는 SMB 연결을 사용하여 수행됩니다.

- 권한이 있는 데이터 채널을 통해 파일에 액세스하기 위한 사용자 자격 증명을 구성해야 합니다.
- FPolicy 서버는 FPolicy 구성에 구성된 자격 증명에서 실행해야 합니다.
- FPolicy 서버와 통신하는 데 사용되는 모든 데이터 LIF는 허용되는 프로토콜 중 하나로 'CIFS'를 사용하도록 구성해야 합니다.

패스스루 읽기 연결에 사용되는 LIF가 포함됩니다.

• ONTAP 9.14.1부터 FPolicy를 사용하면 SVM의 비동기적 정책에 대한 파일 액세스 이벤트를 캡처하는 영구 저장소를 설정할 수 있습니다. 영구 저장소는 클라이언트 I/O 처리를 FPolicy 알림 처리와 분리하여 클라이언트 지연 시간을 줄여 줍니다. 동기(필수 또는 비필수) 및 비동기 필수 구성은 지원되지 않습니다.

#### **FPolicy**를 설정할 때의 모범 사례와 권장 사항입니다

SVM(스토리지 가상 머신)에서 FPolicy를 설정할 때 일반 구성 모범 사례와 권장 사항을 잘 활용하여 FPolicy 구성이 고객의 요구사항을 충족하는 강력한 모니터링 성능 및 결과를 제공하도록 하십시오.

성능, 사이징 및 구성과 관련된 특정 지침은 FPolicy 파트너 애플리케이션을 사용하십시오.

#### 정책 구성

SVM에 대한 FPolicy 외부 엔진, 이벤트 및 범위를 구성하여 전반적인 경험과 보안을 향상할 수 있습니다.

- SVM용 FPolicy 외부 엔진 구성:
	- $\,$   $^{\circ}$  추가 보안 제공에는 성능 비용이 발생합니다. SSL(Secure Sockets Layer) 통신을 활성화하면 공유 액세스에 성능 영향이 있습니다.
	- FPolicy 외부 엔진은 FPolicy 서버 알림 처리의 복원력과 고가용성을 제공하도록 FPolicy 서버를 두 개 이상 구성해야 합니다.
- SVM에 대한 FPolicy 이벤트 구성:

파일 작업 모니터링은 전반적인 환경에 영향을 미칩니다. 예를 들어, 스토리지 측에서 원치 않는 파일 작업을 필터링하면 작업 환경이 개선됩니다. NetApp에서는 다음 구성을 설정할 것을 권장합니다.

- 최소 파일 작업 유형을 모니터링하고 사용 사례를 위반하지 않고 최대 필터 수를 설정합니다.
- GetAttr , 읽기, 쓰기, 열기 및 닫기 작업에 필터를 사용합니다. SMB 및 NFS 홈 디렉토리 환경에서는 이러한 작업의 비율이 높습니다.
- SVM에 대한 FPolicy 범위 구성:

전체 SVM에서 정책 범위를 설정하는 대신 공유, 볼륨, 엑스포트 등의 관련 스토리지 오브젝트로 정책 범위를 제한합니다. NetApp에서는 디렉터리 확장명을 확인하는 것이 좋습니다. 를 누릅니다 is-file-extensioncheck-on-directories-enabled 매개 변수가 로 설정되었습니다 `true`디렉터리 개체는 일반 파일과 동일한 확장 검사를 받습니다.

#### 네트워크 구성

FPolicy 서버와 컨트롤러 간 네트워크 연결 지연 시간이 짧아야 합니다. NetApp은 개인 네트워크를 사용하여 FPolicy 트래픽을 클라이언트 트래픽과 분리하는 것을 권장합니다.

또한 대기 시간과 고대역폭 연결을 최소화하기 위해 외부 FPolicy 서버(FPolicy 서버)를 고대역폭 연결을 통해 클러스터 근처에 배치해야 합니다.

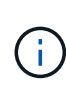

FPolicy 트래픽용 LIF가 클라이언트 트래픽을 위해 LIF와 다른 포트에서 구성된 시나리오의 경우 포트 장애로 인해 FPolicy LIF가 다른 노드로 페일오버될 수 있습니다. 따라서 FPolicy 서버에 노드에 연결할 수 없게 되어 노드의 파일 작업에 대한 FPolicy 알림이 실패합니다. 이 문제를 방지하려면 FPolicy 서버가 노드의 하나 이상의 LIF를 통해 도달하여 해당 노드에서 수행된 파일 작업에 대한 FPolicy 요청을 처리할 수 있는지 확인하십시오.

하드웨어 구성

FPolicy 서버를 물리적 서버 또는 가상 서버에 사용할 수 있습니다. FPolicy 서버가 가상 환경에 있는 경우 전용 리소스(CPU, 네트워크 및 메모리)를 가상 서버에 할당해야 합니다.

클러스터 노드-FPolicy 서버 비율은 FPolicy 서버가 과부하되지 않도록 최적화되어야 하며, 이는 SVM이 클라이언트 요청에 응답할 때 지연 시간을 유발할 수 있습니다. 최적의 비율은 FPolicy 서버를 사용하는 파트너 애플리케이션에 따라 다릅니다. NetApp은 파트너와 협력하여 적절한 가치를 결정할 것을 권장합니다.

#### 다중 정책 구성

시퀀스 번호와 관계없이 기본 차단에 대한 FPolicy 정책이 가장 높은 우선순위를 가지며, 결정 변경 정책은 다른 정책보다 더 높은 우선순위를 갖습니다. 정책 우선 순위는 사용 사례에 따라 다릅니다. NetApp은 파트너와 협력하여 적절한 우선 순위를 결정할 것을 권장합니다.

크기 고려 사항

FPolicy는 SMB 및 NFS 작업의 인라인 모니터링을 수행하고, 외부 서버로 알림을 전송하고, 외부 엔진 통신 모드 (동기식 또는 비동기식)에 따라 응답을 기다립니다. 이 프로세스는 SMB 및 NFS 액세스 및 CPU 리소스의 성능에 영향을 줍니다.

문제를 완화하기 위해 NetApp은 파트너와 협력하여 FPolicy를 사용하기 전에 환경을 평가하고 크기를 조정하는 것이 좋습니다. 사용자 수, 작업량 특성(사용자 및 데이터 크기별 작업, 네트워크 지연 시간, 장애 또는 서버 속도 등) 등 여러 요소의 성능이 영향을 받습니다.

#### 성능을 모니터링합니다

FPolicy는 알림 기반 시스템입니다. 알림은 처리를 위해 외부 서버로 전송되고 ONTAP에 대한 응답을 다시 생성합니다. 이 라운드 트립 프로세스는 클라이언트 액세스의 지연 시간을 늘립니다.

FPolicy 서버와 ONTAP에서 성능 카운터를 모니터링하면 솔루션에서 병목 현상을 식별하고 최적의 솔루션을 위해 필요에 따라 매개 변수를 조정할 수 있습니다. 예를 들어 FPolicy 지연 시간이 증가하면 SMB 및 NFS 액세스 지연 시간에 계단식 효과가 나타납니다. 따라서 워크로드(SMB 및 NFS)와 FPolicy 지연 시간을 모두 모니터링해야 합니다. 또한 ONTAP의 서비스 품질 정책을 사용하여 FPolicy에 사용되는 각 볼륨 또는 SVM에 대한 워크로드를 설정할 수 있습니다.

NetApp에서는 을 실행할 것을 권장합니다 statistics show –object workload 명령을 사용하여 워크로드 통계를 표시합니다. 또한 다음 매개 변수를 모니터링해야 합니다.

- 평균, 읽기 및 쓰기 지연 시간
- 총 작업 수입니다
- 카운터 읽기 및 쓰기

다음 FPolicy 카운터를 사용하여 FPolicy 하위 시스템의 성능을 모니터링할 수 있습니다.

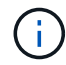

FPolicy와 관련된 통계를 수집하려면 진단 모드에 있어야 합니다.

단계

- 1. FPolicy 카운터 수집:
	- a. statistics start -object fpolicy -instance *instance\_name* -sample-id *ID*
	- b. statistics start -object fpolicy\_policy -instance *instance\_name* -sample-id *ID*
- 2. FPolicy 카운터 표시:

```
a. statistics show -object fpolicy –instance instance_name -sample-id ID
```
b. statistics show -object fpolicy\_server –instance *instance\_name* -sample-id *ID*

를 클릭합니다 fpolicy 및 fpolicy\_server 카운터는 다음 표에 설명된 여러 성능 매개 변수에 대한 정보를

제공합니다.

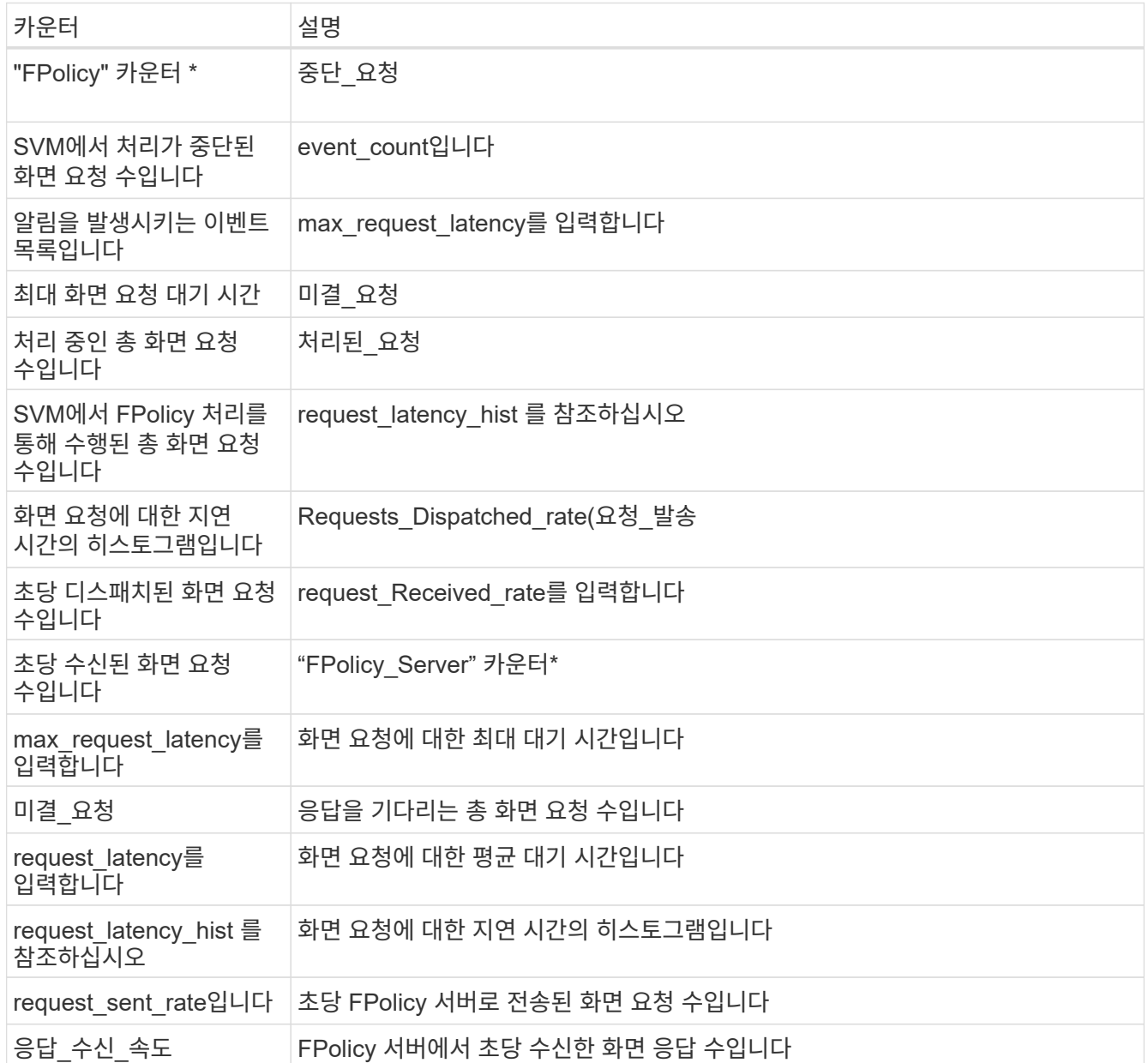

**FPolicy** 워크플로우 및 다른 기술에 대한 의존성을 관리합니다

구성을 변경하기 전에 FPolicy 정책을 사용하지 않는 것이 좋습니다. NetApp 예를 들어 활성화된 정책에 대해 구성된 외부 엔진에서 IP 주소를 추가하거나 수정하려면 먼저 정책을 사용하지 않도록 설정합니다.

NetApp FlexCache 볼륨을 모니터링하도록 FPolicy를 구성하는 경우 NetApp는 FPolicy를 구성하여 읽기 및 GetAttr 파일 작업을 모니터링하지 않는 것이 좋습니다. ONTAP에서 이러한 작업을 모니터링하려면 inode-to-path(I2P) 데이터를 검색할 필요가 있습니다. I2P 데이터는 FlexCache 볼륨에서 검색할 수 없으므로 원본 볼륨에서 가져와야 합니다. 따라서 이러한 작업을 모니터링하면 FlexCache가 제공할 수 있는 성능 이점이 없어집니다.

FPolicy와 오프박스 바이러스 백신 솔루션을 모두 구축하면 바이러스 백신 솔루션에서 먼저 알림을 받습니다. FPolicy 처리는 바이러스 백신 검사가 완료된 후에만 시작됩니다. 바이러스 백신 검사 속도가 느리면 전체 성능이 저하될 수 있으므로 바이러스 백신 솔루션의 크기를 올바르게 조정하는 것이 중요합니다.

통과 연결 **-** 읽기 업그레이드 및 되돌리기 고려 사항

패스스루 읽기를 지원하는 ONTAP 릴리즈로 업그레이드하기 전에 또는 패스스루 읽기를 지원하지 않는 릴리즈로 되돌리기 전에 반드시 알아야 하는 특정 업그레이드 및 되돌리기 고려 사항이 있습니다.

업그레이드 중

모든 노드가 FPolicy 패스스루 읽기를 지원하는 ONTAP 버전으로 업그레이드된 후 클러스터는 패스스루 읽기 기능을 사용할 수 있습니다. 하지만 기존 FPolicy 구성에서는 패스스루 읽기가 기본적으로 비활성화됩니다. 기존 FPolicy 구성에서 패스스루 읽기를 사용하려면 FPolicy 정책을 비활성화하고 구성을 수정한 다음 구성을 다시 활성화해야 합니다.

되돌리기

FPolicy 패스스루 읽기를 지원하지 않는 ONTAP 버전으로 되돌리기 전에 다음 조건을 충족해야 합니다.

- 패스스루 읽기를 사용하여 모든 정책을 비활성화한 다음 패스스루 읽기를 사용하지 않도록 영향을 받는 구성을 수정합니다.
- 클러스터에서 모든 FPolicy 정책을 사용하지 않도록 설정하여 클러스터에서 FPolicy 기능을 사용하지 않도록 설정합니다.

영구 저장소를 지원하지 않는 ONTAP 버전으로 되돌리기 전에 Fpolicy 정책에 영구 저장소가 구성되어 있지 않은지 확인합니다. 영구 저장소가 구성되어 있으면 되돌리기가 실패합니다.

# <span id="page-6-0"></span>**FPolicy** 구성을 설정하는 단계는 무엇입니까

FPolicy가 파일 액세스를 모니터링하기 전에 FPolicy 서비스가 필요한 스토리지 가상 시스템(SVM)에서 FPolicy 구성을 생성하고 사용하도록 설정해야 합니다.

SVM에서 FPolicy 구성을 설정하고 활성화하는 단계는 다음과 같습니다.

1. FPolicy 외부 엔진을 생성합니다.

FPolicy 외부 엔진은 특정 FPolicy 구성과 관련된 외부 FPolicy 서버(FPolicy 서버)를 식별합니다. 내부 ""기본"" FPolicy 엔진을 사용하여 기본 파일 차단 구성을 생성하는 경우 FPolicy 외부 엔진을 생성할 필요가 없습니다.

2. FPolicy 이벤트를 생성합니다.

FPolicy 이벤트는 FPolicy 정책이 모니터링해야 하는 사항을 설명합니다. 이벤트는 모니터링할 프로토콜과 파일 작업으로 구성되며 필터 목록을 포함할 수 있습니다. 이벤트는 FPolicy 외부 엔진이 알림을 보내야 하는 모니터링되는 이벤트 목록의 범위를 좁히기 위해 필터를 사용합니다. 이벤트는 정책이 볼륨 작업을 모니터링하는지 여부도 지정합니다.

3. FPolicy 정책을 생성합니다.

FPolicy 정책은 적합한 범위와 함께 모니터링해야 하는 이벤트 세트를 지정하고 모니터링되는 이벤트 중 어떤 알림을 지정된 FPolicy 서버(또는 FPolicy 서버가 구성되지 않은 경우 기본 엔진)로 보내야 하는 것을 연결해야 합니다. 또한 FPolicy 서버에서 알림을 받는 데이터에 대한 권한이 부여되는지 여부를 정의합니다. 서버에서 데이터에 액세스해야 하는 경우 FPolicy 서버에 권한이 있는 액세스가 필요합니다. 액세스 권한이 필요한 일반적인 사용 사례로는 파일 차단, 할당량 관리 및 계층적 스토리지 관리가 있습니다. 이 정책은 이 정책 구성이 FPolicy 서버를 사용하는지 또는 내부 ""기본"" FPolicy 서버를 사용하는지 여부를 지정하는 것입니다.

정책은 스크리닝이 필수인지 여부를 지정합니다. 스크리닝이 필수이고 모든 FPolicy 서버가 다운되었거나 정의된 제한 시간 내에 FPolicy 서버로부터 응답이 없는 경우, 파일 액세스가 거부됩니다.

정책의 경계는 SVM입니다. 정책은 여러 SVM에 적용할 수 없습니다. 하지만 특정 SVM에는 범위, 이벤트, 외부 서버 구성이 같거나 다른 여러 FPolicy 정책이 있을 수 있습니다.

4. 정책 범위를 구성합니다.

FPolicy 범위는 정책에서 모니터링에서 활동하거나 제외하는 볼륨, 공유 또는 엑스포트 정책을 결정합니다. 또한 FPolicy 모니터링에서 포함하거나 제외할 파일 확장명을 결정합니다.

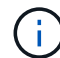

제외 목록이 포함 목록보다 우선합니다.

5. FPolicy 정책을 사용합니다.

정책이 활성화되면 제어 채널 및 옵션으로 권한이 있는 데이터 채널이 연결됩니다. SVM이 참여하는 노드의 FPolicy 프로세스에서 모니터링 파일 및 폴더 액세스를 시작하고, 구성된 조건과 일치하는 이벤트의 경우 FPolicy 서버에 알림을 보내거나, FPolicy 서버가 구성되지 않은 경우 기본 엔진에 알림을 보냅니다.

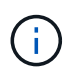

정책에서 네이티브 파일 차단을 사용하는 경우 외부 엔진이 구성되어 있지 않거나 정책과 연결되지 않습니다.

## <span id="page-7-0"></span>**FPolicy** 외부 엔진 구성을 계획하십시오

**FPolicy** 외부 엔진 구성을 계획하십시오

FPolicy 외부 엔진(외부 엔진)을 구성하기 전에 외부 엔진을 생성하는 것이 무엇을 의미하는지 및 사용 가능한 구성 매개 변수를 이해해야 합니다. 이 정보는 각 매개변수에 대해 설정할 값을 결정하는 데 도움이 됩니다.

**FPolicy** 외부 엔진을 생성할 때 정의되는 정보입니다

외부 엔진 구성에서는 FPolicy가 다음 정보를 포함하여 외부 FPolicy 서버(FPolicy 서버)에 연결하고 관리하는 데 필요한 정보를 정의합니다.

- SVM 이름
- 엔진 이름입니다
- 기본 및 보조 FPolicy 서버의 IP 주소와 FPolicy 서버에 연결할 때 사용할 TCP 포트 번호입니다
- 엔진 유형이 비동기식인지 동기식인지 여부
- 노드와 FPolicy 서버 간의 연결을 인증하는 방법

상호 SSL 인증을 구성하도록 선택한 경우 SSL 인증서 정보를 제공하는 매개 변수도 구성해야 합니다.

• 다양한 고급 권한 설정을 사용하여 연결을 관리하는 방법

여기에는 시간 초과 값, 재시도 값, 연결 유지 값, 최대 요청 값, 전송 및 수신 버퍼 크기 값, 세션 시간 초과 값 등을 정의하는 매개 변수가 포함됩니다.

'vserver FPolicy policy external-engine create' 명령은 FPolicy 외부 엔진을 생성하는 데 사용됩니다.

기본 외부 엔진 매개 변수는 무엇입니까

다음 기본 FPolicy 구성 매개 변수 표를 사용하여 구성을 계획할 수 있습니다.

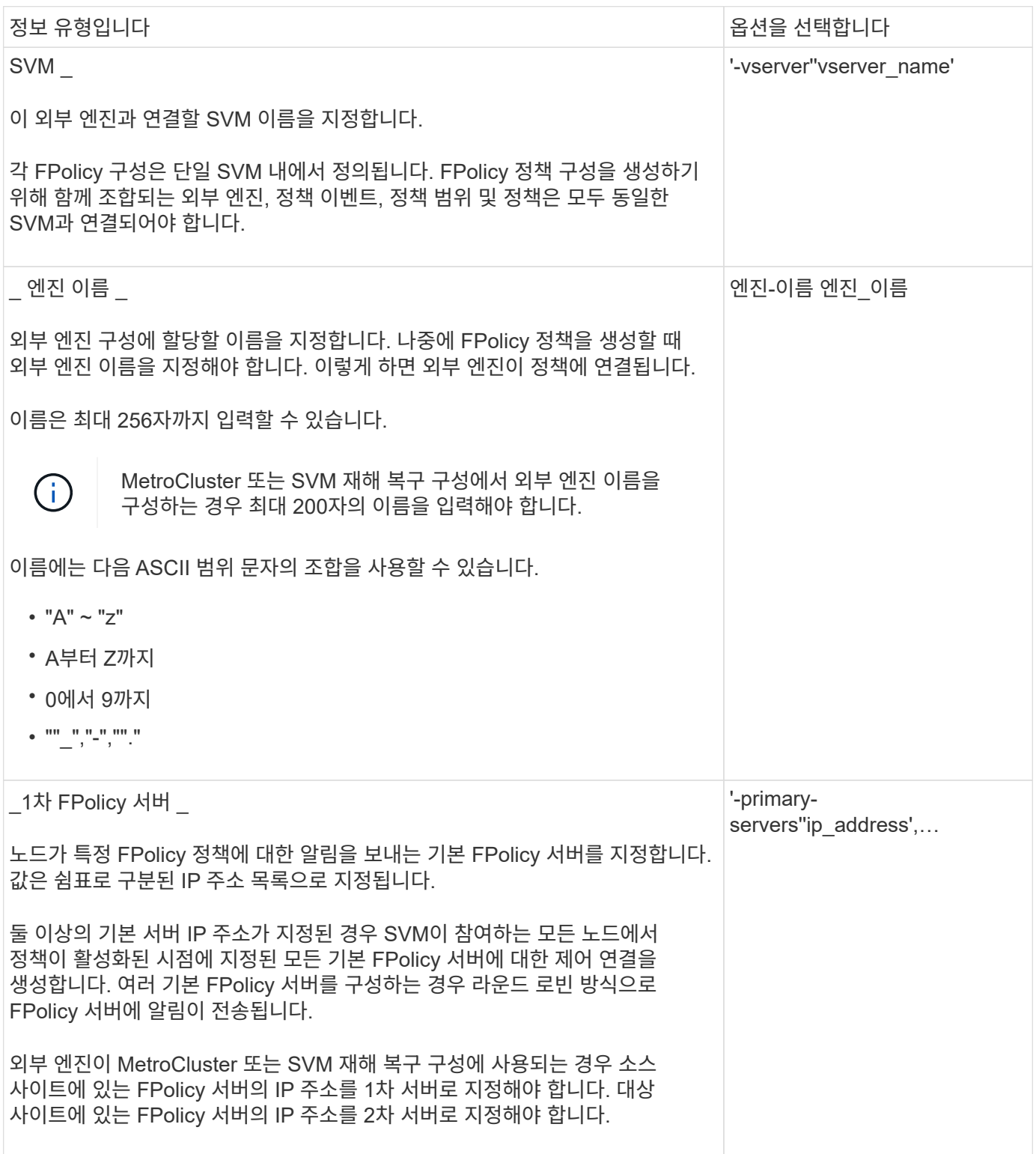

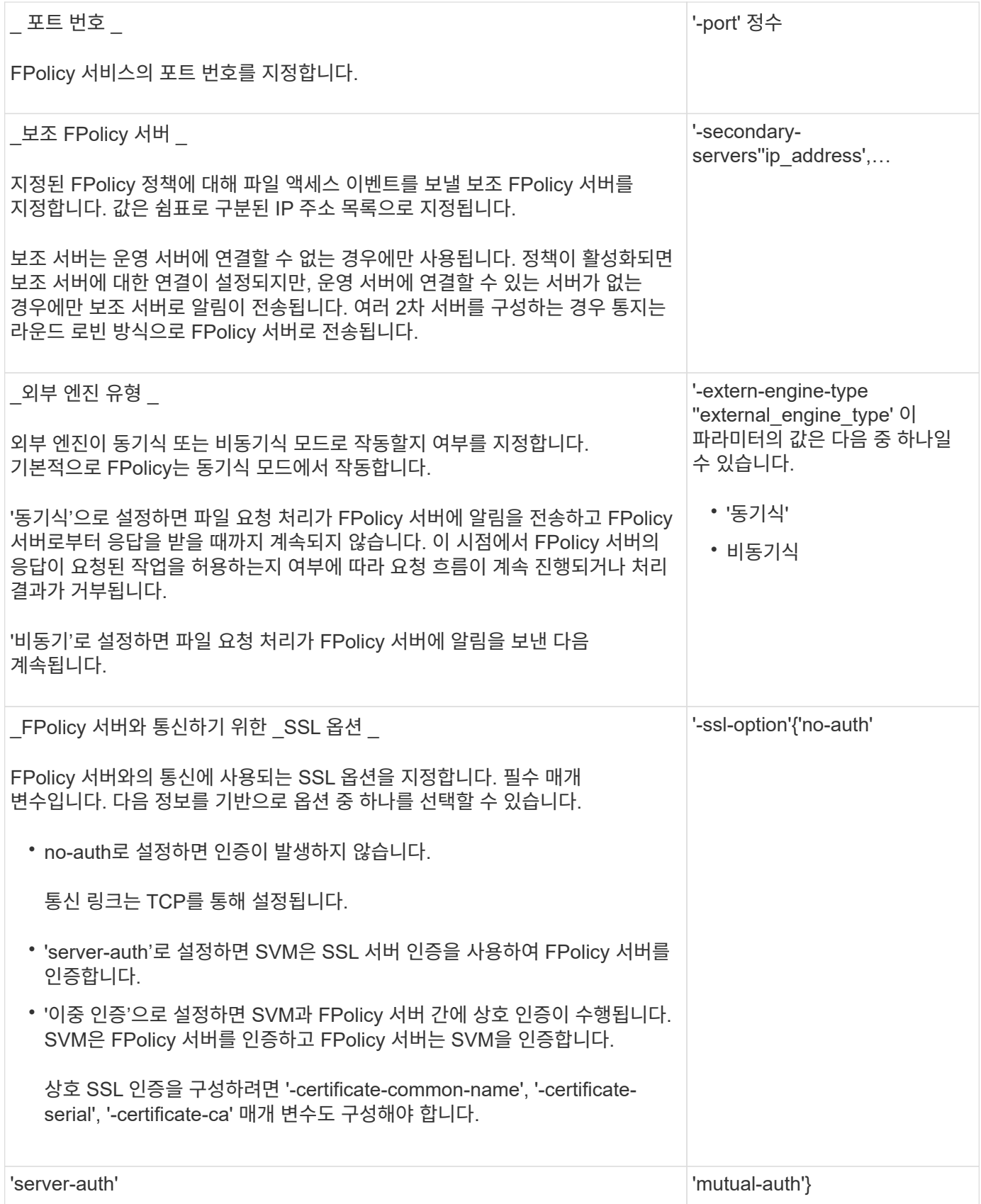

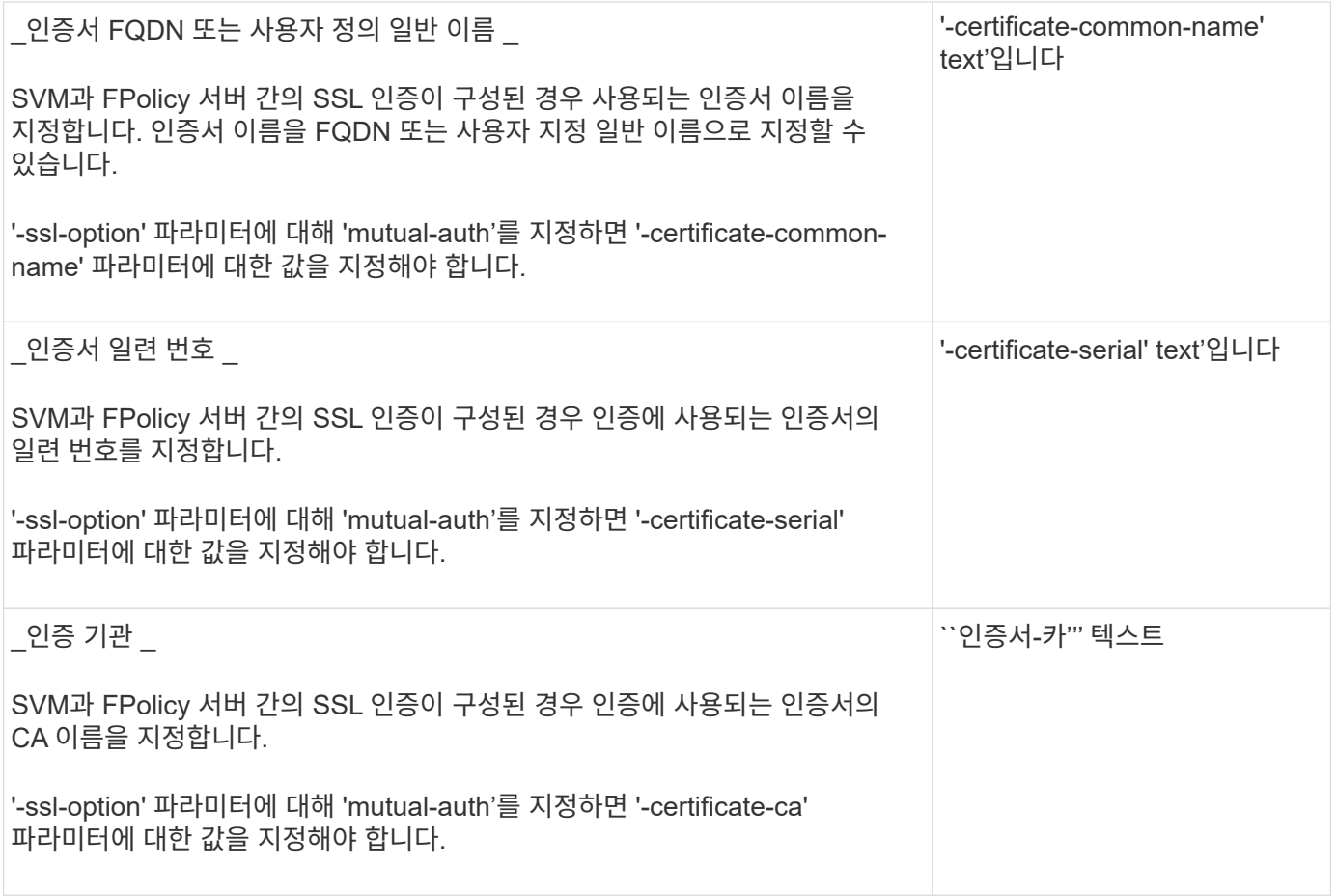

고급 외부 엔진 옵션은 무엇입니까

고급 매개 변수를 사용하여 구성을 사용자 지정할지 여부를 계획할 때 다음 고급 FPolicy 구성 매개 변수 테이블을 사용할 수 있습니다. 다음 매개 변수를 사용하여 클러스터 노드와 FPolicy 서버 간의 통신 동작을 수정합니다.

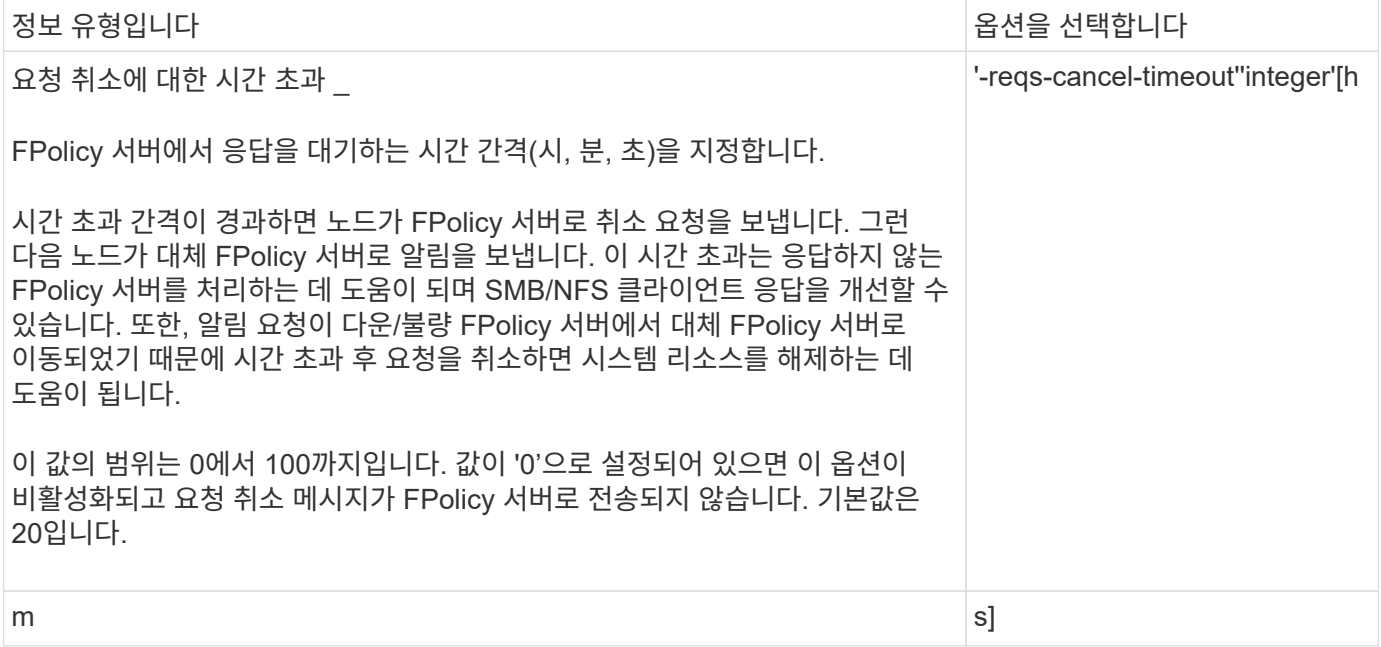

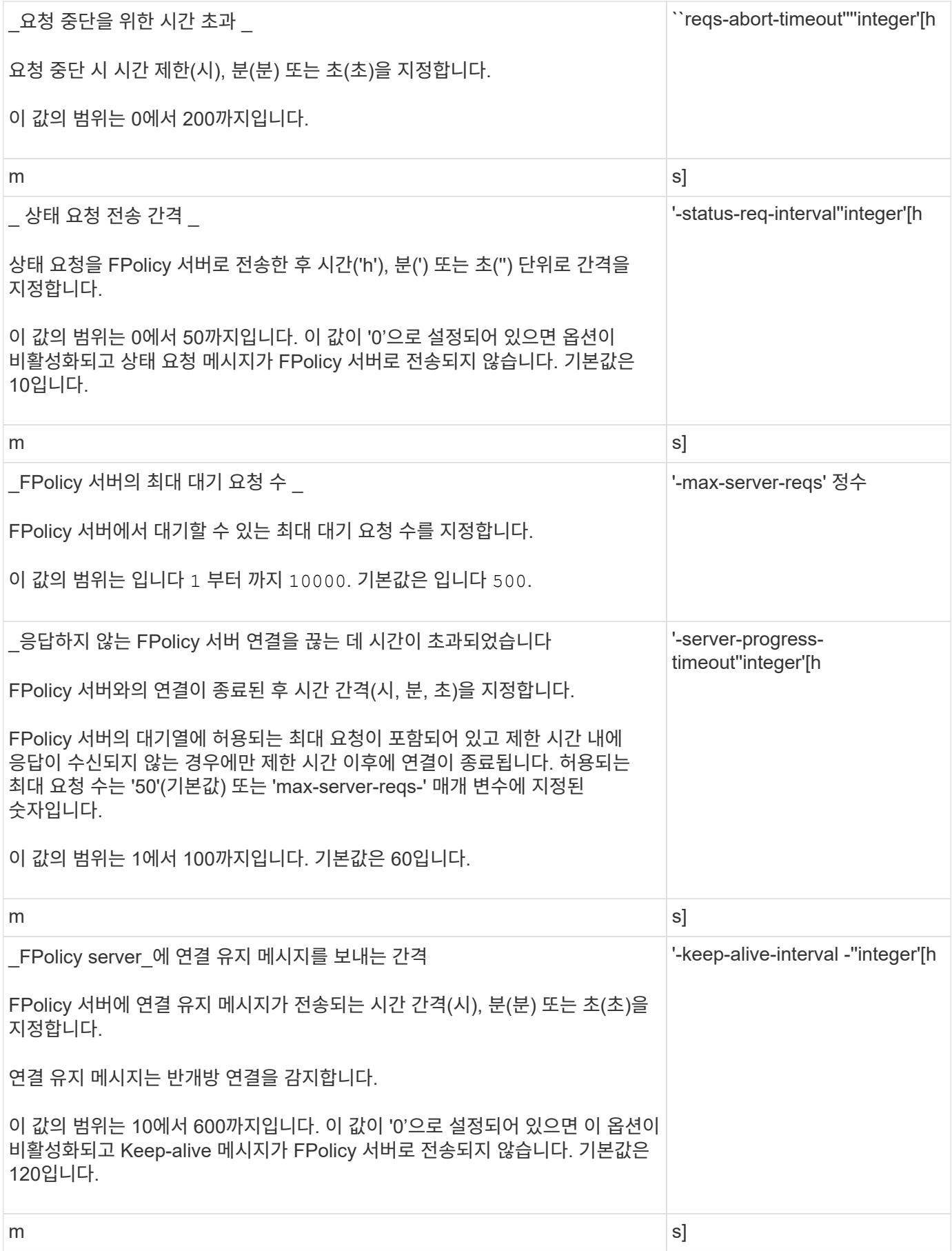

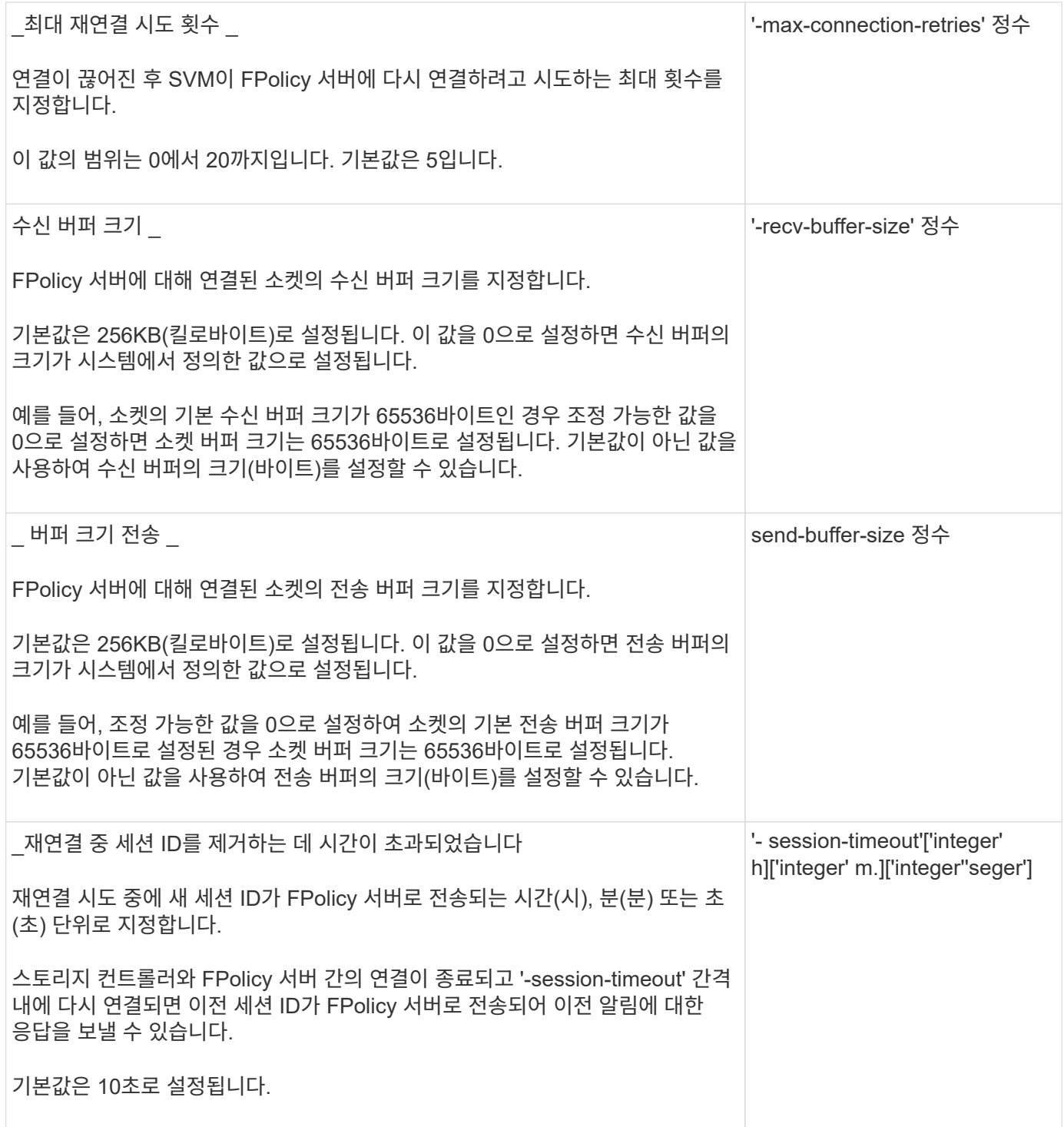

**SSL** 인증된 연결을 사용하도록 **FPolicy** 외부 엔진을 구성하는 방법에 대한 추가 정보입니다

FPolicy 서버에 연결할 때 SSL을 사용하도록 FPolicy 외부 엔진을 구성하려면 몇 가지 추가 정보를 알고 있어야 합니다.

**SSL** 서버 인증

SSL 서버 인증에 FPolicy 외부 엔진을 구성하도록 선택한 경우 외부 엔진을 생성하기 전에 FPolicy 서버 인증서에 서명한 CA(인증 기관)의 공개 인증서를 설치해야 합니다.

#### 상호 인증

SVM(스토리지 가상 머신) 데이터 LIF를 외부 FPolicy 서버에 연결할 때 SSL 상호 인증을 사용하도록 FPolicy 외부 엔진을 구성한 경우, 외부 엔진을 생성합니다. FPolicy 서버 인증서에 서명한 CA의 공용 인증서를 SVM 인증을 위한 공용 인증서 및 키 파일과 함께 설치해야 합니다. FPolicy 정책이 설치된 인증서를 사용하는 동안에는 이 인증서를 삭제할 수 없습니다.

FPolicy가 외부 FPolicy 서버에 연결할 때 상호 인증에 인증서를 사용하는 동안 인증서를 삭제하면 해당 인증서를 사용하는 비활성화된 FPolicy 정책을 다시 활성화할 수 없습니다. 같은 설정의 새 인증서가 SVM에 생성되고 설치된 경우에도 이 상황에서는 FPolicy 정책을 다시 활성화할 수 없습니다.

인증서가 삭제된 경우 새 인증서를 설치하고, 새 인증서를 사용하는 FPolicy 외부 엔진을 새로 생성한 다음, FPolicy 정책을 수정하여 다시 사용할 FPolicy 정책에 새 외부 엔진을 연결해야 합니다.

**SSL**용 인증서를 설치합니다

FPolicy 서버 인증서에 서명하는 데 사용되는 CA의 공개 인증서는 을 사용하여 설치됩니다 security certificate install 명령과 함께 -type 매개 변수를 로 설정합니다 client-ca. SVM 인증에 필요한 개인 키와 공개 인증서는 을 사용하여 설치합니다 security certificate install 명령과 함께 -type 매개 변수를 로 설정합니다 server.

인증서는 **ID**가 아닌 구성을 사용하여 **SVM** 재해 복구 관계에서 복제되지 않습니다

FPolicy 서버에 연결할 때 SSL 인증에 사용되는 보안 인증서는 ID가 아닌 구성을 사용하여 SVM 재해 복구 대상에 복제하지 않습니다. SVM의 FPolicy 외부 엔진 구성이 복제되지만 보안 인증서는 복제되지 않습니다. 대상에 보안 인증서를 수동으로 설치해야 합니다.

SVM 재해 복구 관계를 설정할 때 'napMirror create' 명령의 '-identity-preserve' 옵션에 선택한 값에 따라 타겟 SVM에 복제된 구성 세부 정보가 결정됩니다.

'-identity-preserve' 옵션을 'true'(ID-preserve)로 설정하면 보안 인증서 정보를 비롯한 모든 FPolicy 구성 세부 정보가 복제됩니다. 이 옵션을 "false"(non-ID-preserve)로 설정한 경우에만 대상에 보안 인증서를 설치해야 합니다.

**MetroCluster** 및 **SVM** 재해 복구 구성의 클러스터 범위 **FPolicy** 외부 엔진에 대한 제한 사항

클러스터 스토리지 가상 시스템(SVM)을 외부 엔진에 할당하여 클러스터 범위 FPolicy 외부 엔진을 생성할 수 있습니다. 하지만 MetroCluster 또는 SVM 재해 복구 구성에서 클러스터 범위 외부 엔진을 만들 때는 SVM이 FPolicy 서버와의 외부 통신에 사용하는 인증 방법을 선택할 때 특정 제한이 있습니다.

외부 FPolicy 서버를 생성할 때 인증 없음, SSL 서버 인증 및 SSL 상호 인증이라는 세 가지 인증 옵션을 선택할 수 있습니다. 외부 FPolicy 서버가 데이터 SVM에 할당되는 인증 옵션을 선택할 때는 제한이 없지만 클러스터 범위 FPolicy 외부 엔진을 생성할 때는 제한이 있습니다.

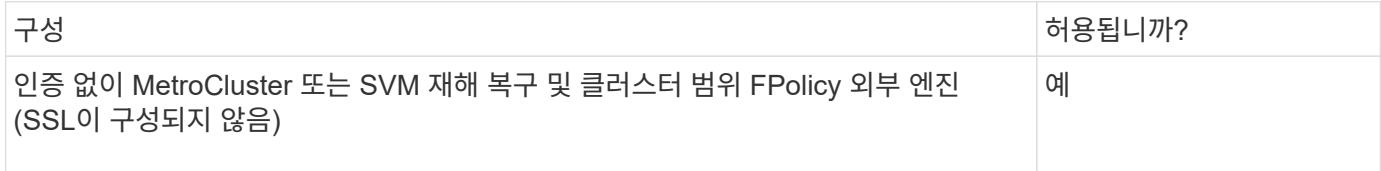

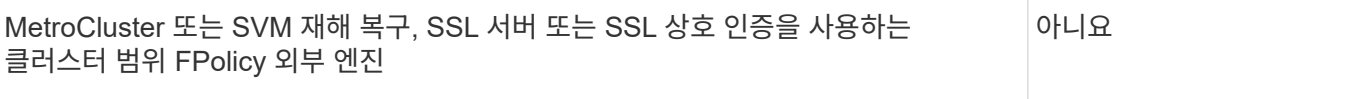

- SSL 인증을 사용하는 클러스터 범위 FPolicy 외부 엔진이 있고 MetroCluster 또는 SVM 재해 복구 구성을 생성하려는 경우, MetroCluster 또는 SVM 재해 복구 구성을 생성하기 전에 이 외부 엔진을 수정하거나 외부 엔진을 제거하지 않아야 합니다.
- MetroCluster 또는 SVM 재해 복구 구성이 이미 있는 경우 ONTAP는 클러스터 범위 FPolicy 외부 엔진을 SSL 인증으로 생성하지 못합니다.

### **FPolicy** 외부 엔진 구성 워크시트를 작성합니다

이 워크시트를 사용하여 FPolicy 외부 엔진 구성 프로세스 중에 필요한 값을 기록할 수 있습니다. 매개 변수 값이 필요한 경우 외부 엔진을 구성하기 전에 해당 매개 변수에 사용할 값을 결정해야 합니다.

기본 외부 엔진 구성에 대한 정보

각 매개 변수 설정을 외부 엔진 구성에 포함할지 여부를 기록한 다음 포함하려는 매개 변수의 값을 기록해야 합니다.

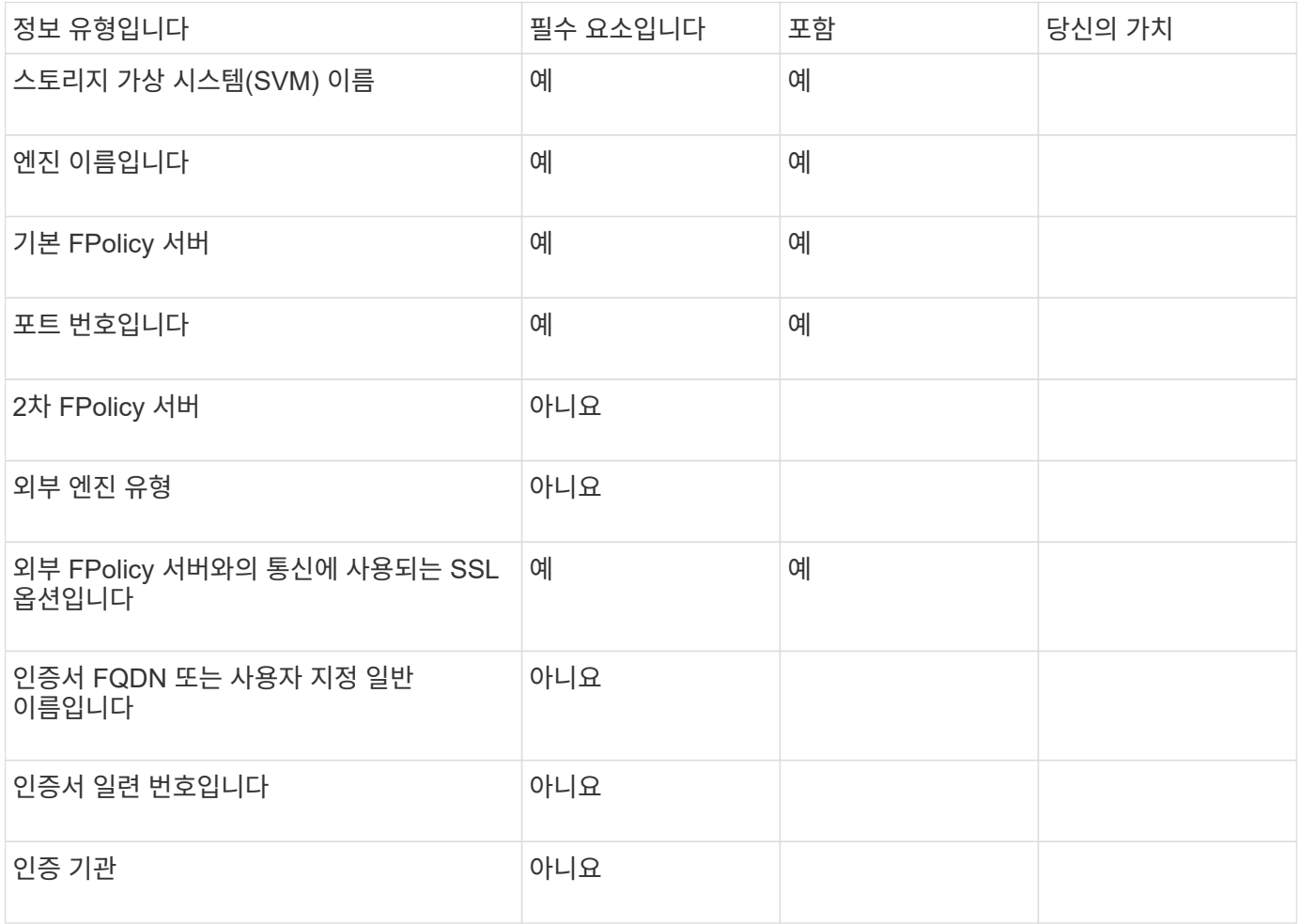

고급 매개 변수를 사용하여 외부 엔진을 구성하려면 고급 권한 모드에서 구성 명령을 입력해야 합니다.

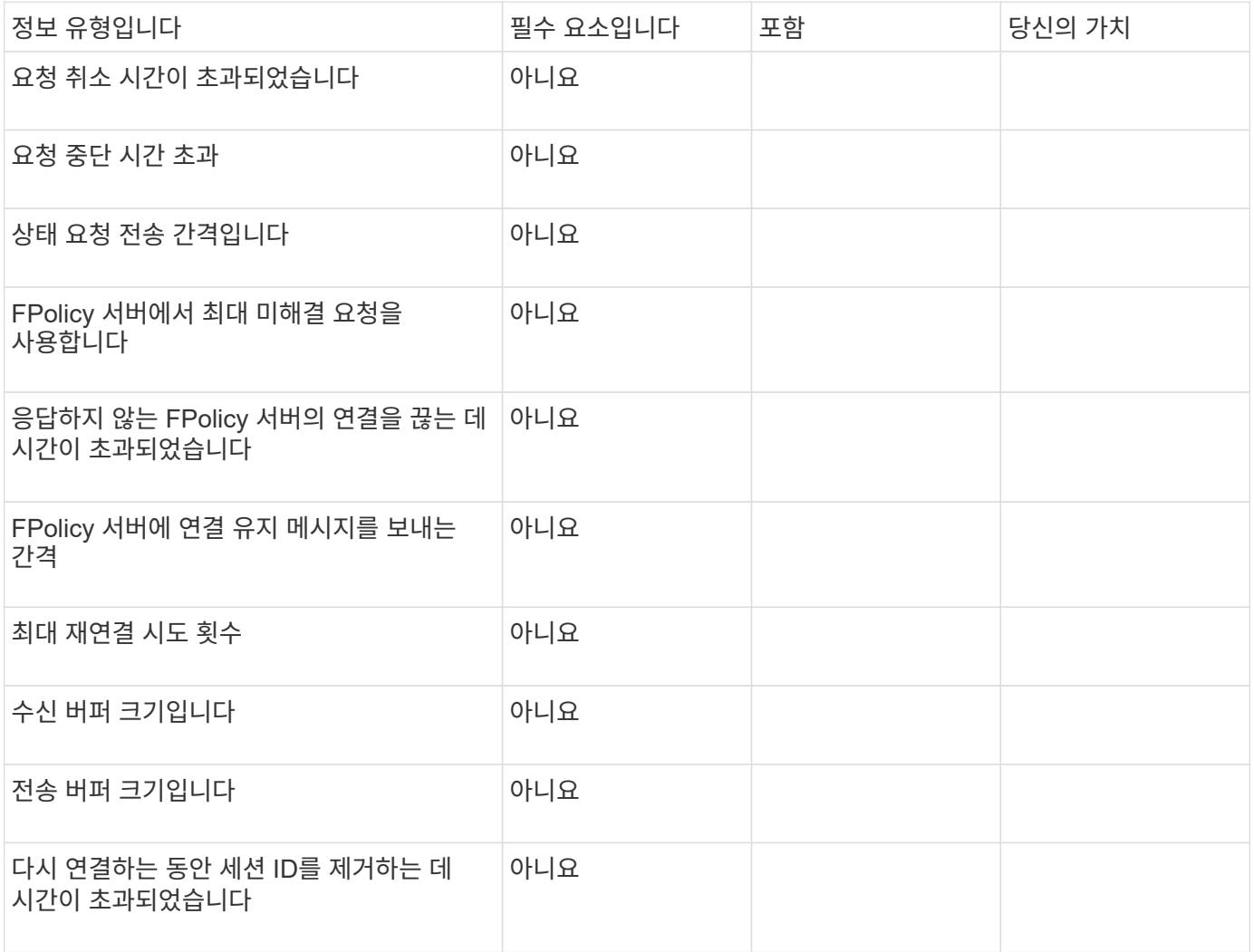

# <span id="page-15-0"></span>**FPolicy** 이벤트 구성을 계획합니다

**FPolicy** 이벤트 구성 개요를 계획하십시오

FPolicy 이벤트를 구성하기 전에 FPolicy 이벤트가 생성하는 것이 무엇을 의미하는지 이해해야 합니다. 이벤트를 모니터링할 프로토콜, 모니터링할 이벤트 및 사용할 이벤트 필터를 결정해야 합니다. 이 정보는 설정할 값을 계획하는 데 도움이 됩니다.

**FPolicy** 이벤트를 생성하는 것은 의미입니다

FPolicy 이벤트를 생성한다는 것은 FPolicy 프로세스에서 모니터링할 파일 액세스 작업과 모니터링되는 이벤트 알림 중 외부 FPolicy 서버로 보내야 하는 정보를 정의하는 것입니다. FPolicy 이벤트 구성은 다음 구성 정보를 정의합니다.

- 스토리지 가상 시스템(SVM) 이름
- 이벤트 이름입니다

• 모니터링할 프로토콜

FPolicy는 SMB, NFSv3 및 NFSv4 파일 액세스 작업을 모니터링할 수 있습니다.

• 모니터링할 파일 작업

모든 파일 작업이 각 프로토콜에 유효한 것은 아닙니다.

• 구성할 파일 필터

특정 파일 작업 및 필터 조합만 유효합니다. 각 프로토콜에는 지원되는 고유한 조합 세트가 있습니다.

• 볼륨 마운트 및 마운트 해제 작업을 모니터링할지 여부

세 가지 매개 변수(-protocol, -file-operations, -filters)에 대한 종속성이 있습니다. 다음 조합은 세 가지 매개 변수에 대해 유효합니다.

- $\bigcirc$
- '-protocol' 및 '-file-operations' 매개변수를 지정할 수 있습니다.
- 세 가지 매개 변수를 모두 지정할 수 있습니다.
- 매개 변수를 지정할 수 없습니다.

#### **FPolicy** 이벤트 구성에 포함되는 내용

다음 가용 FPolicy 이벤트 구성 매개 변수 목록을 사용하여 구성을 계획할 수 있습니다.

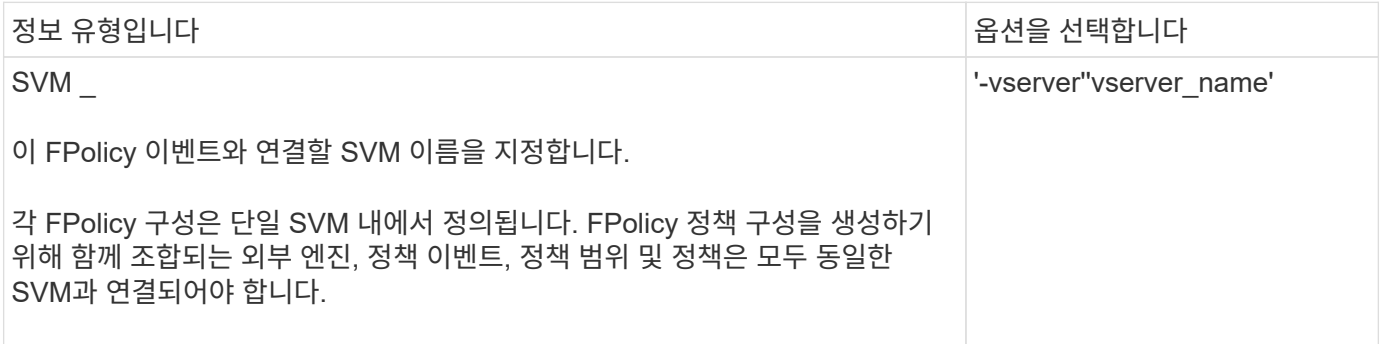

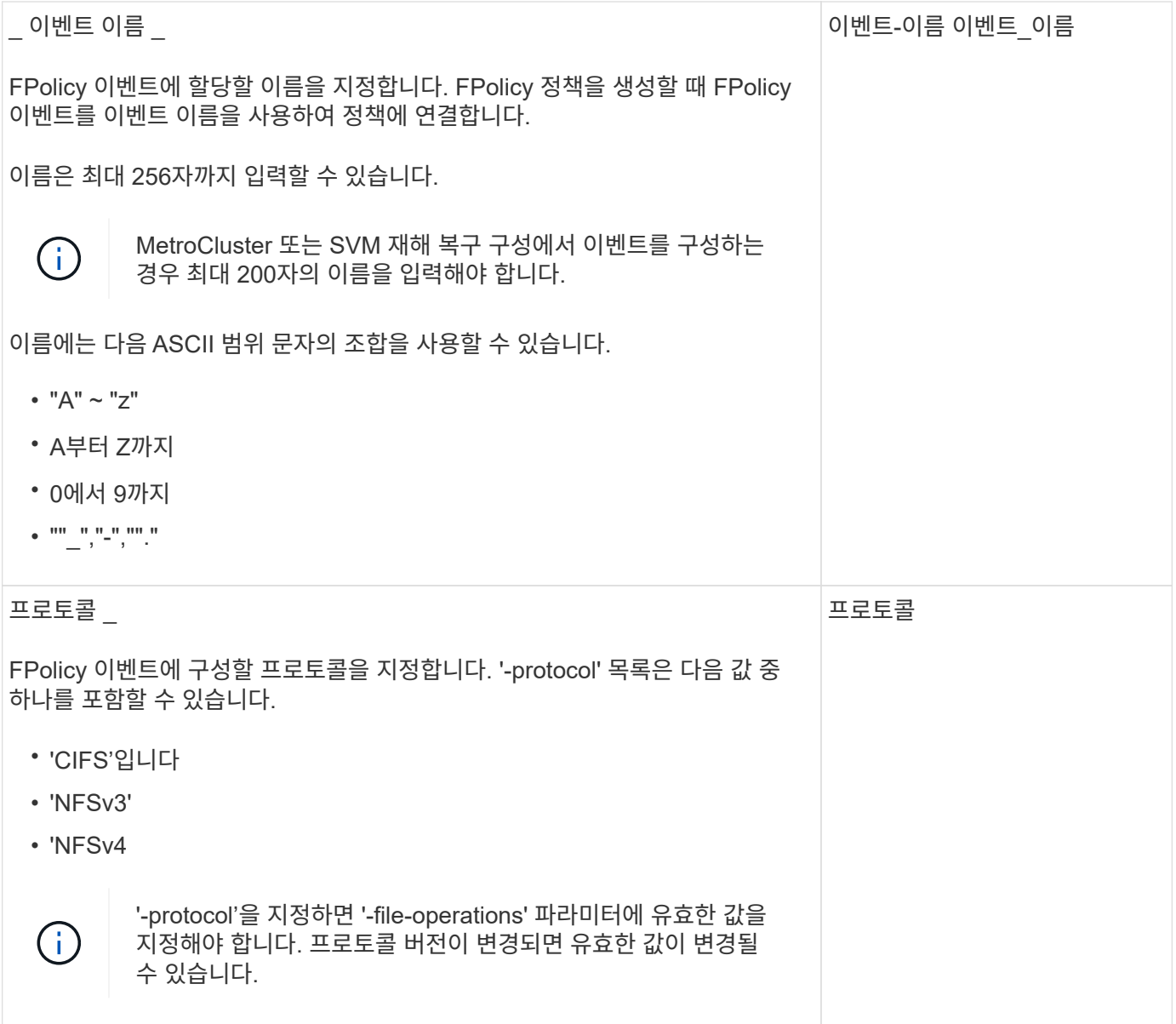

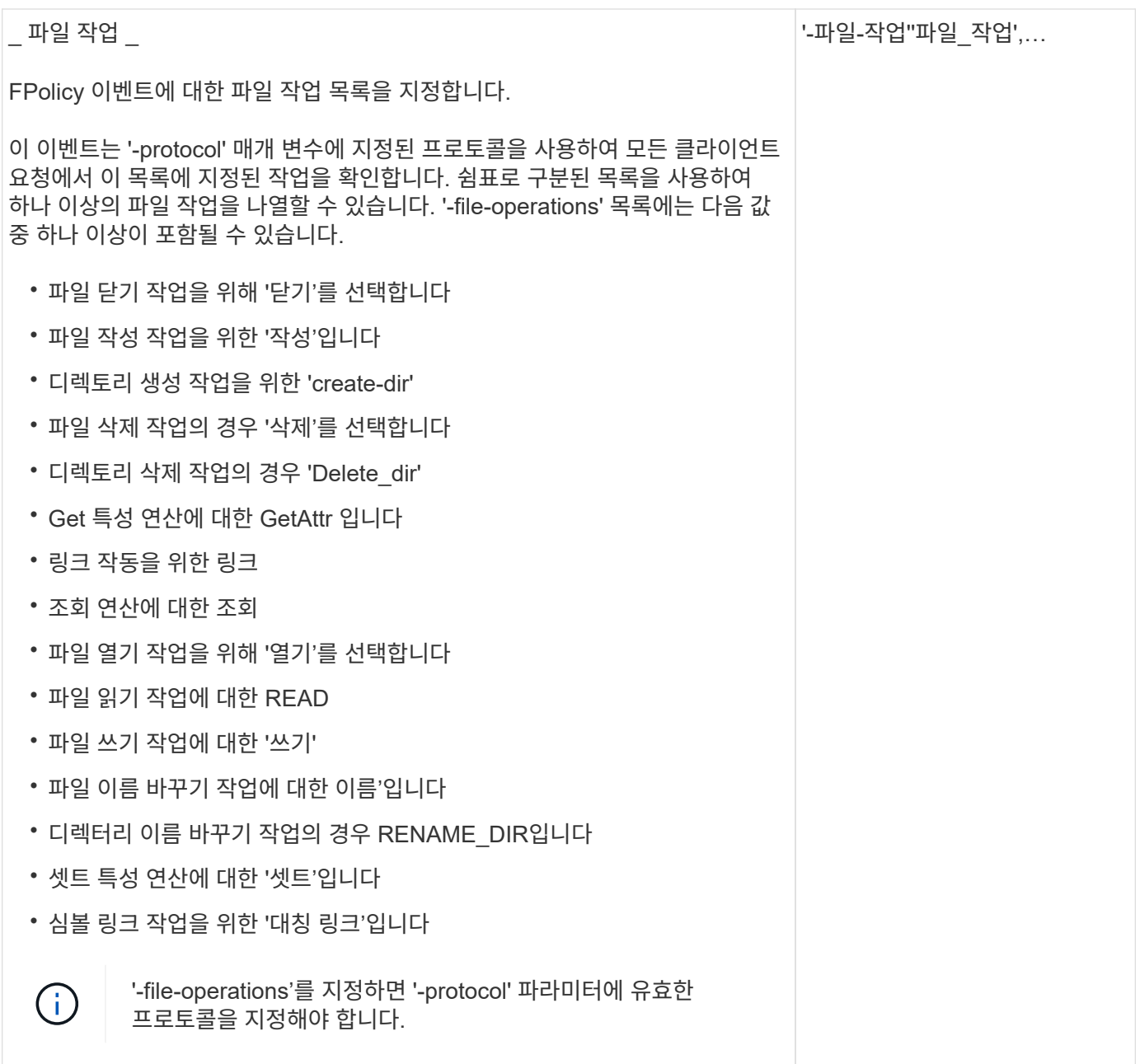

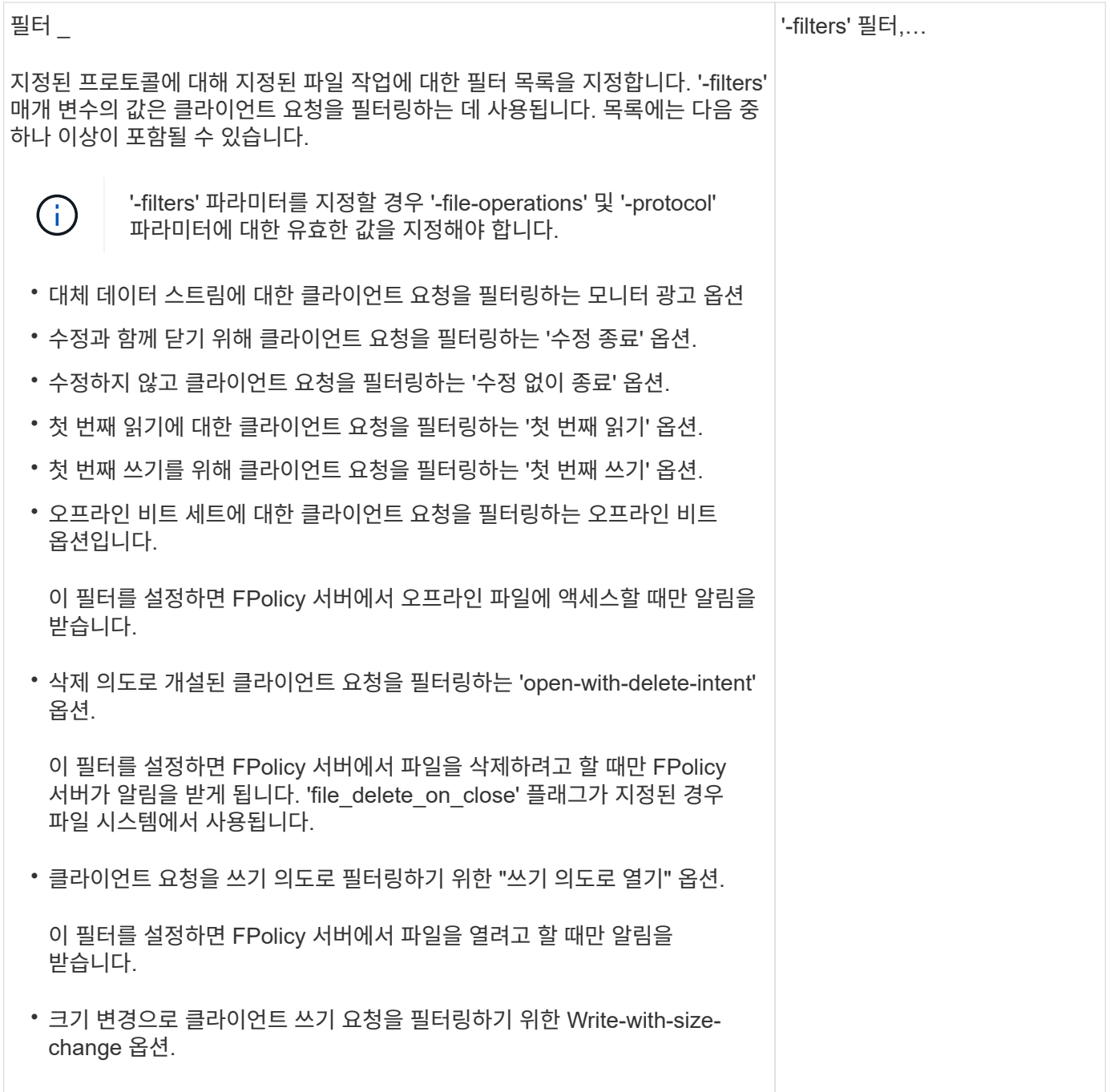

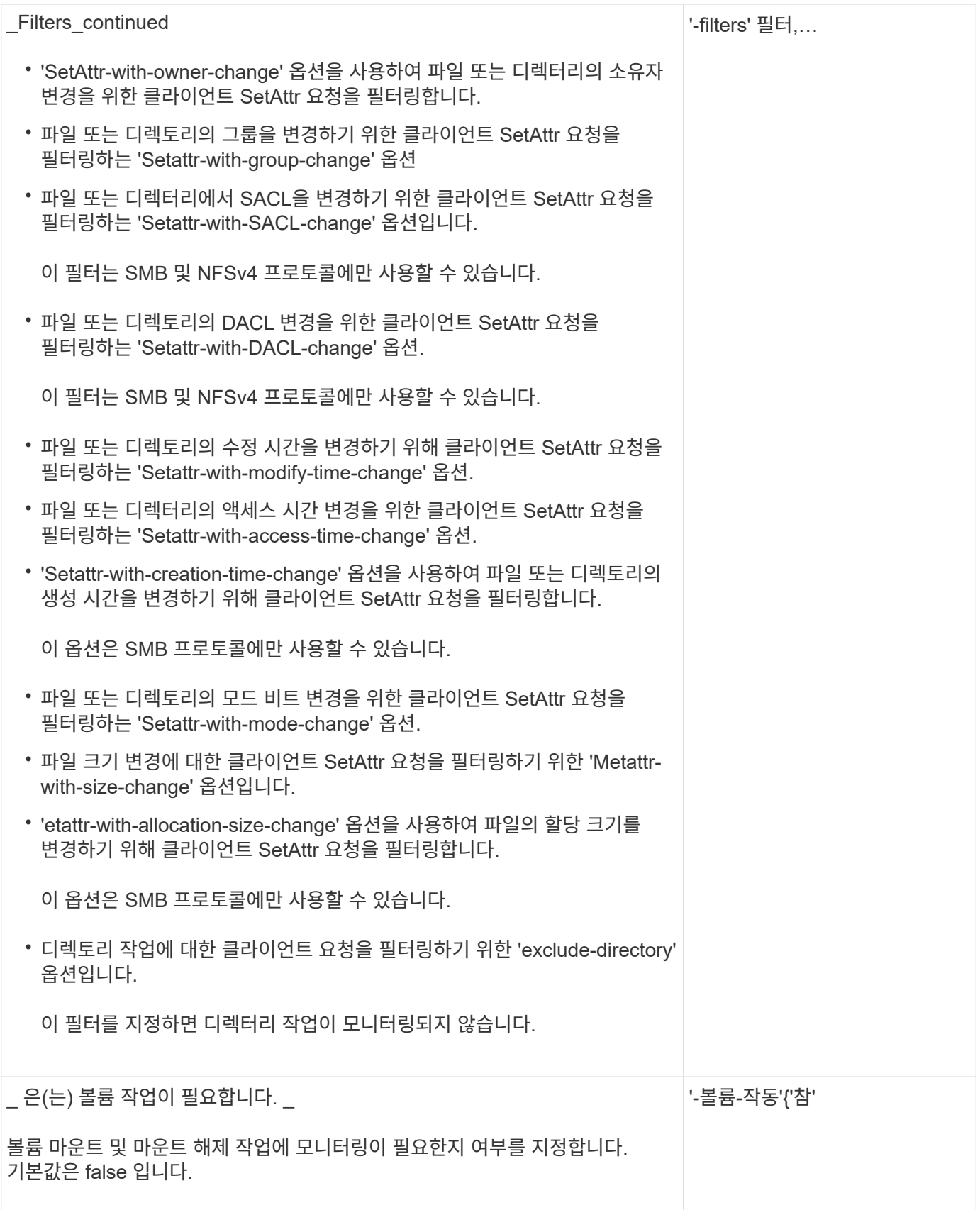

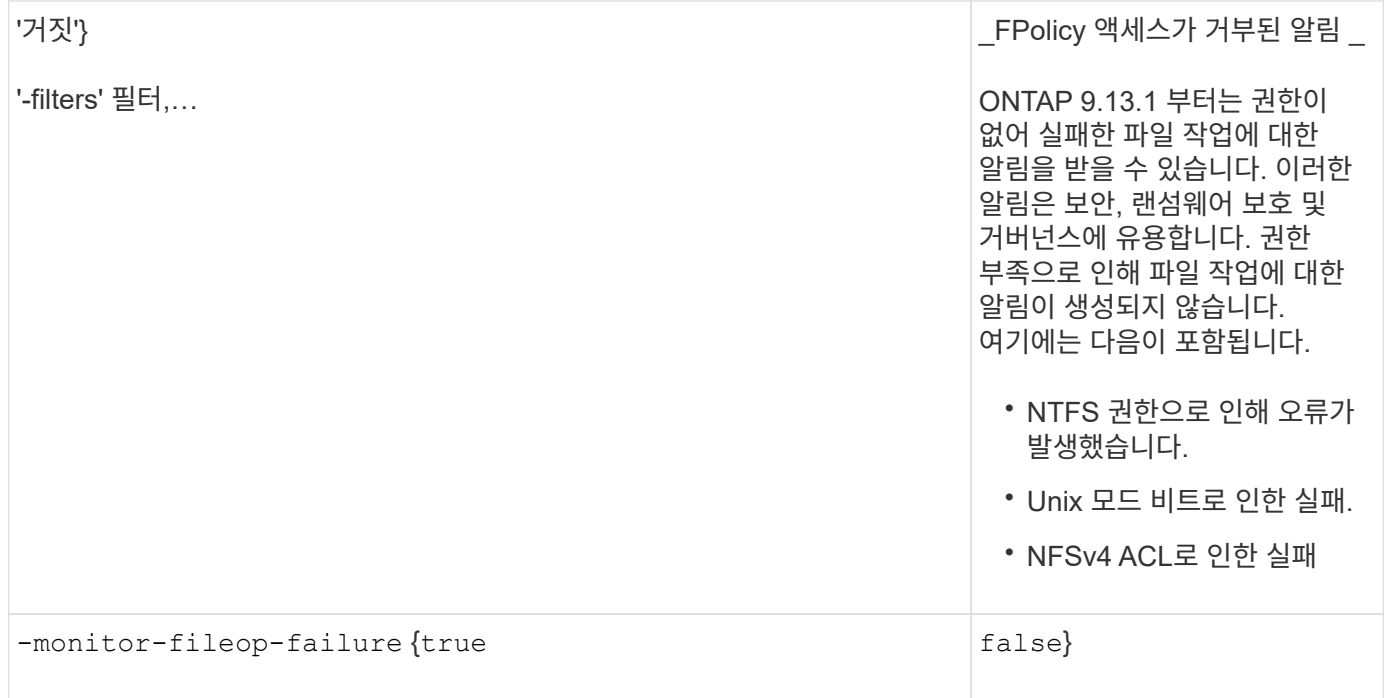

### **FPolicy**가 **SMB**용으로 모니터링할 수 있는 지원되는 파일 작업 및 필터 조합

## FPolicy 이벤트를 구성할 때는 특정 조합의 파일 작업 및 필터만 SMB 파일 액세스 작업을 모니터링하는 데 지원됩니다.

SMB 파일 액세스 이벤트의 FPolicy 모니터링을 위해 지원되는 파일 작업 및 필터 조합 목록은 다음 표에 나와 있습니다.

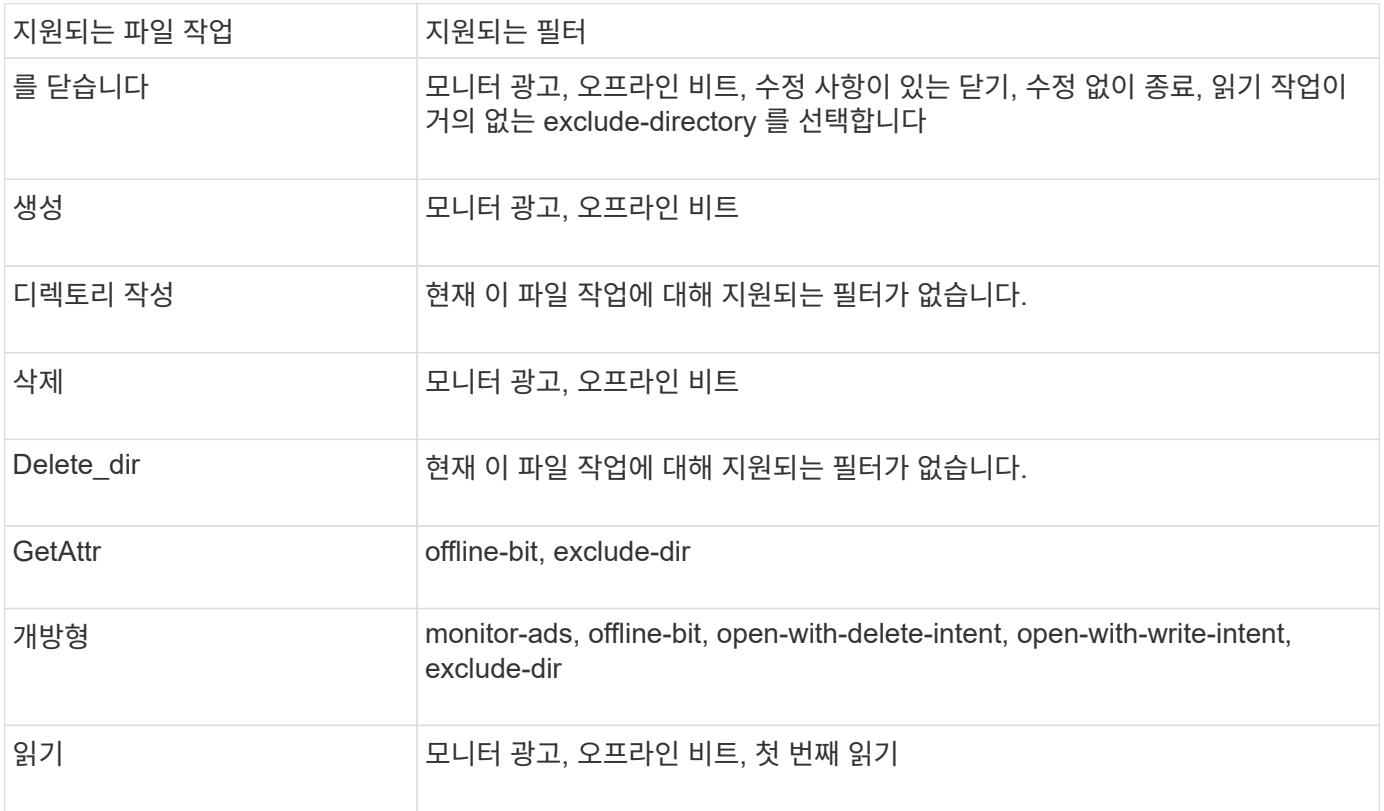

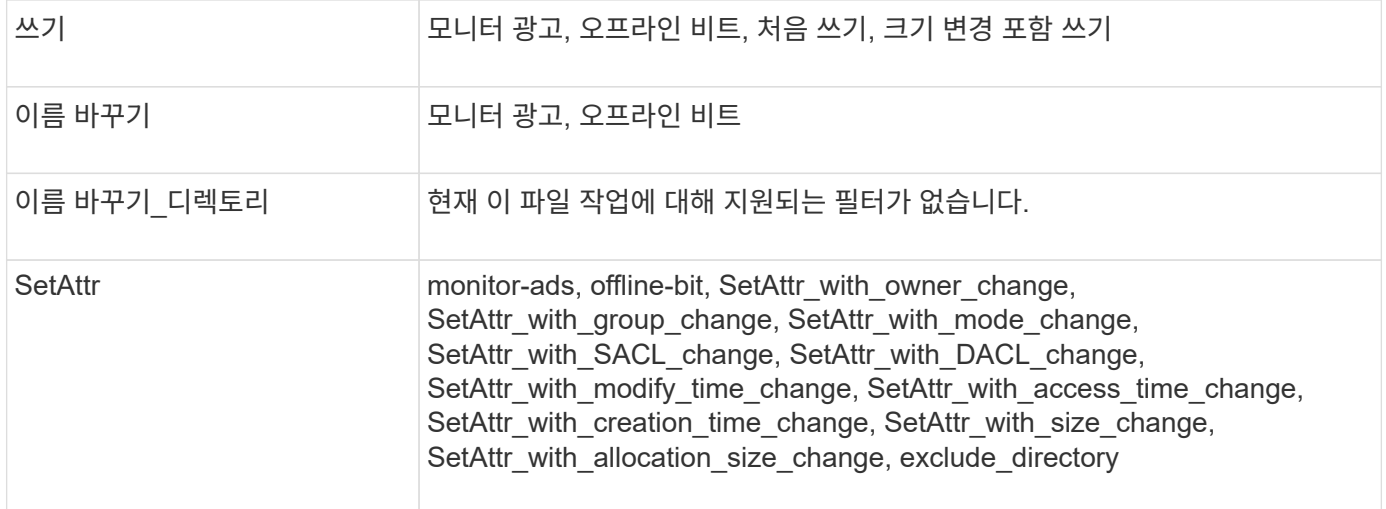

ONTAP 9.13.1 부터는 권한이 없어 실패한 파일 작업에 대한 알림을 받을 수 있습니다. SMB 파일 액세스 이벤트의 FPolicy 모니터링을 위한 지원되는 액세스 거부 파일 작업 및 필터 조합 목록은 다음 표에 나와 있습니다.

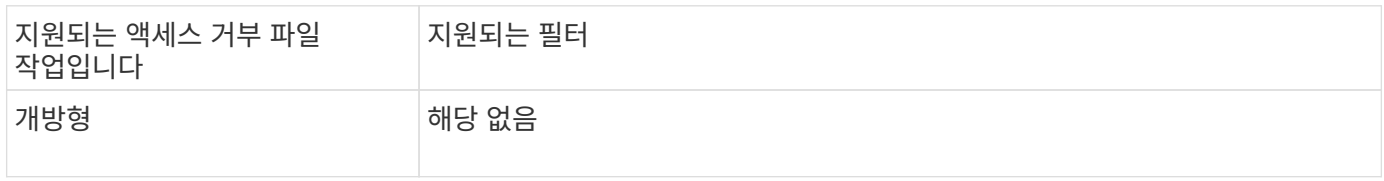

### **FPolicy**에서 **NFSv3**을 모니터링할 수 있는 지원되는 파일 작업 및 필터 조합

FPolicy 이벤트를 구성할 때는 NFSv3 파일 액세스 작업을 모니터링하기 위해 특정 파일 작업 및 필터 조합만 지원된다는 점에 유의해야 합니다.

NFSv3 파일 액세스 이벤트의 FPolicy 모니터링을 위해 지원되는 파일 작업 및 필터 조합 목록은 다음 표에 나와 있습니다.

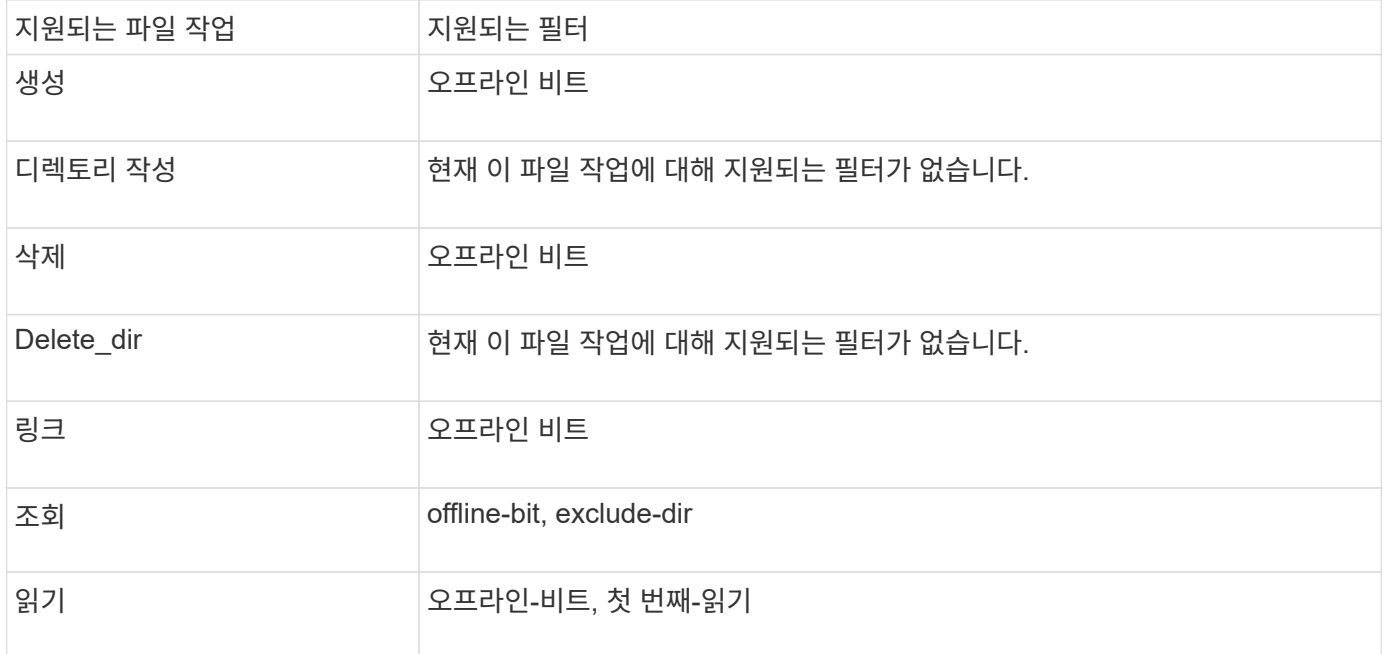

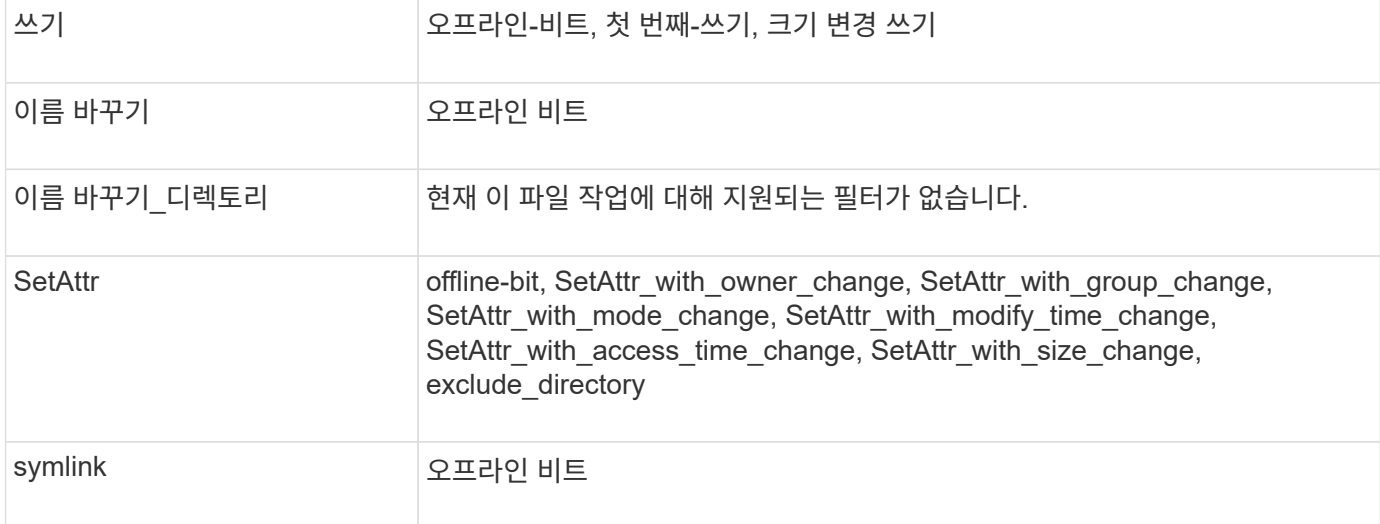

ONTAP 9.13.1 부터는 권한이 없어 실패한 파일 작업에 대한 알림을 받을 수 있습니다. NFSv3 파일 액세스 이벤트의 FPolicy 모니터링을 위한 지원되는 액세스 거부 파일 작업 및 필터 조합 목록은 다음 표에 나와 있습니다.

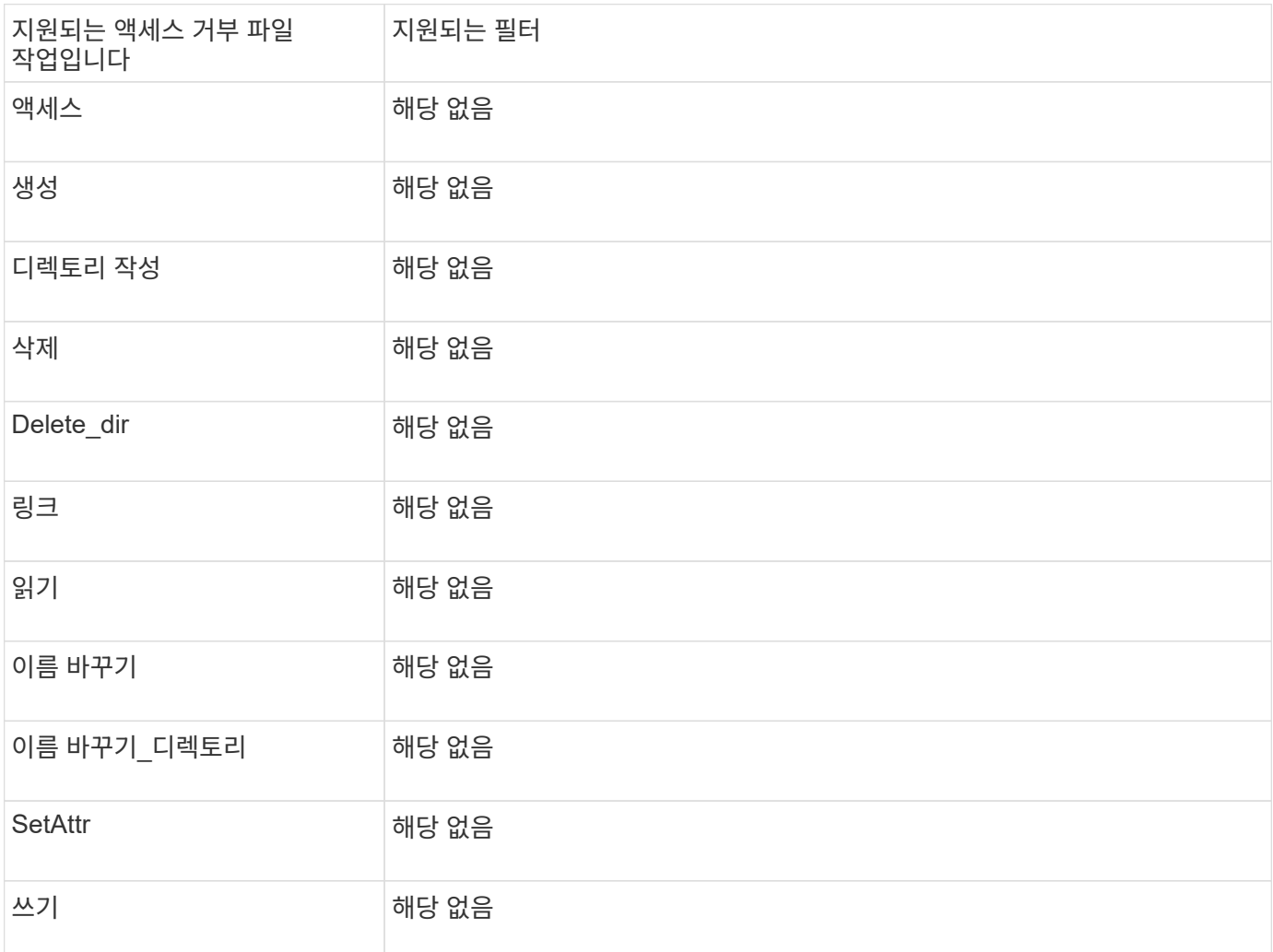

**FPolicy**에서 **NFSv4**를 모니터링할 수 있는 파일 작업 및 필터 조합이 지원됩니다 FPolicy 이벤트를 구성할 때는 NFSv4 파일 액세스 작업을 모니터링하기 위해 특정 파일 작업 및 필터 조합만 지원된다는 점에 유의해야 합니다.

NFSv4 파일 액세스 이벤트의 FPolicy 모니터링을 위해 지원되는 파일 작업 및 필터 조합 목록은 다음 표에 나와 있습니다.

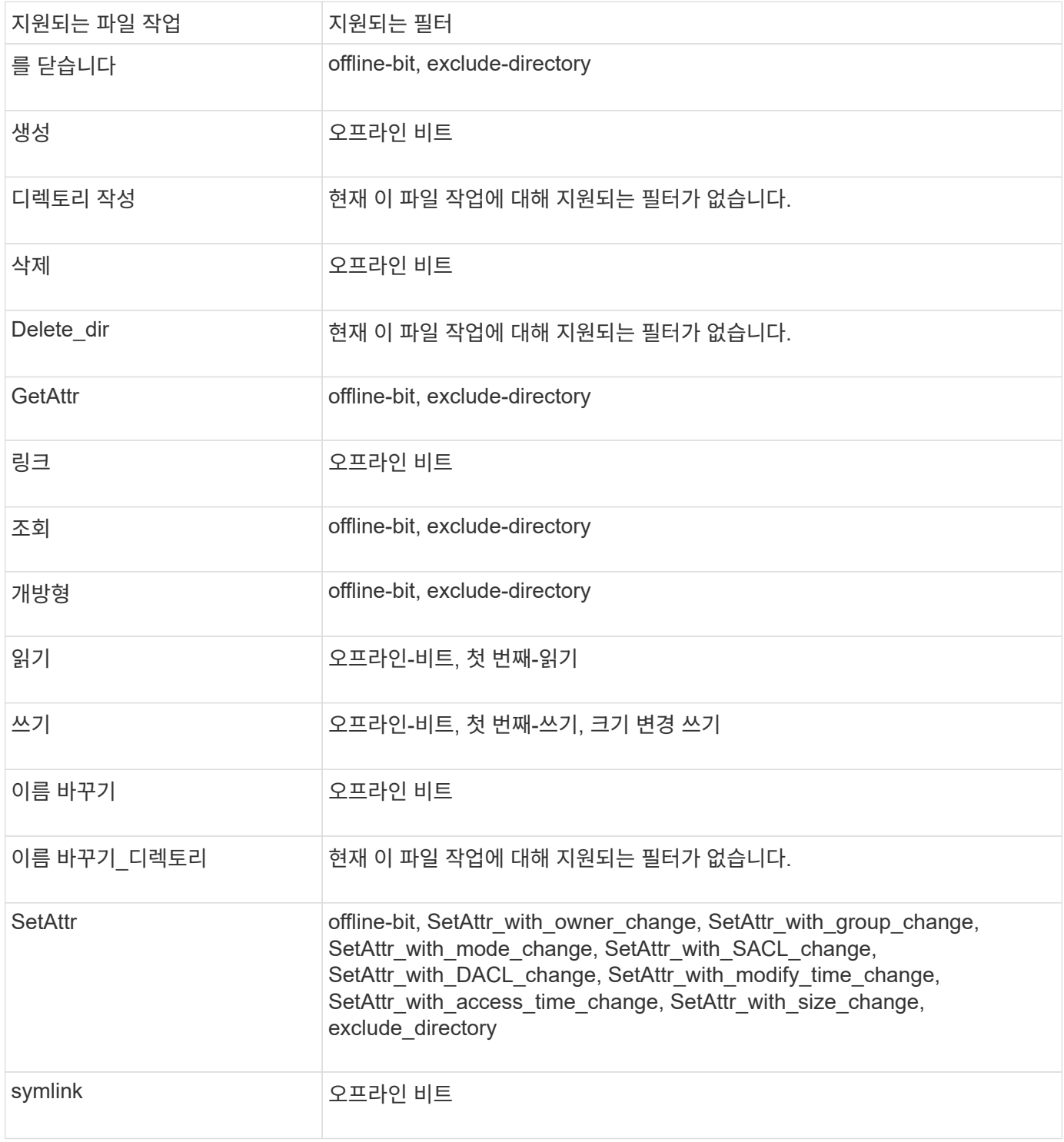

ONTAP 9.13.1 부터는 권한이 없어 실패한 파일 작업에 대한 알림을 받을 수 있습니다. NFSv4 파일 액세스 이벤트의 FPolicy 모니터링을 위한 지원되는 액세스 거부 파일 작업 및 필터 조합 목록은 다음 표에 나와 있습니다.

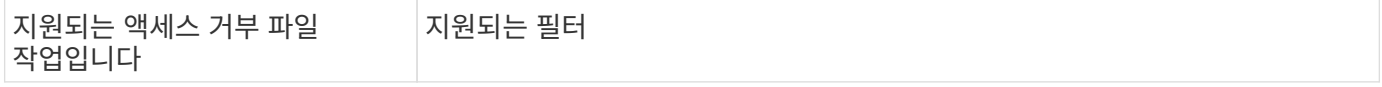

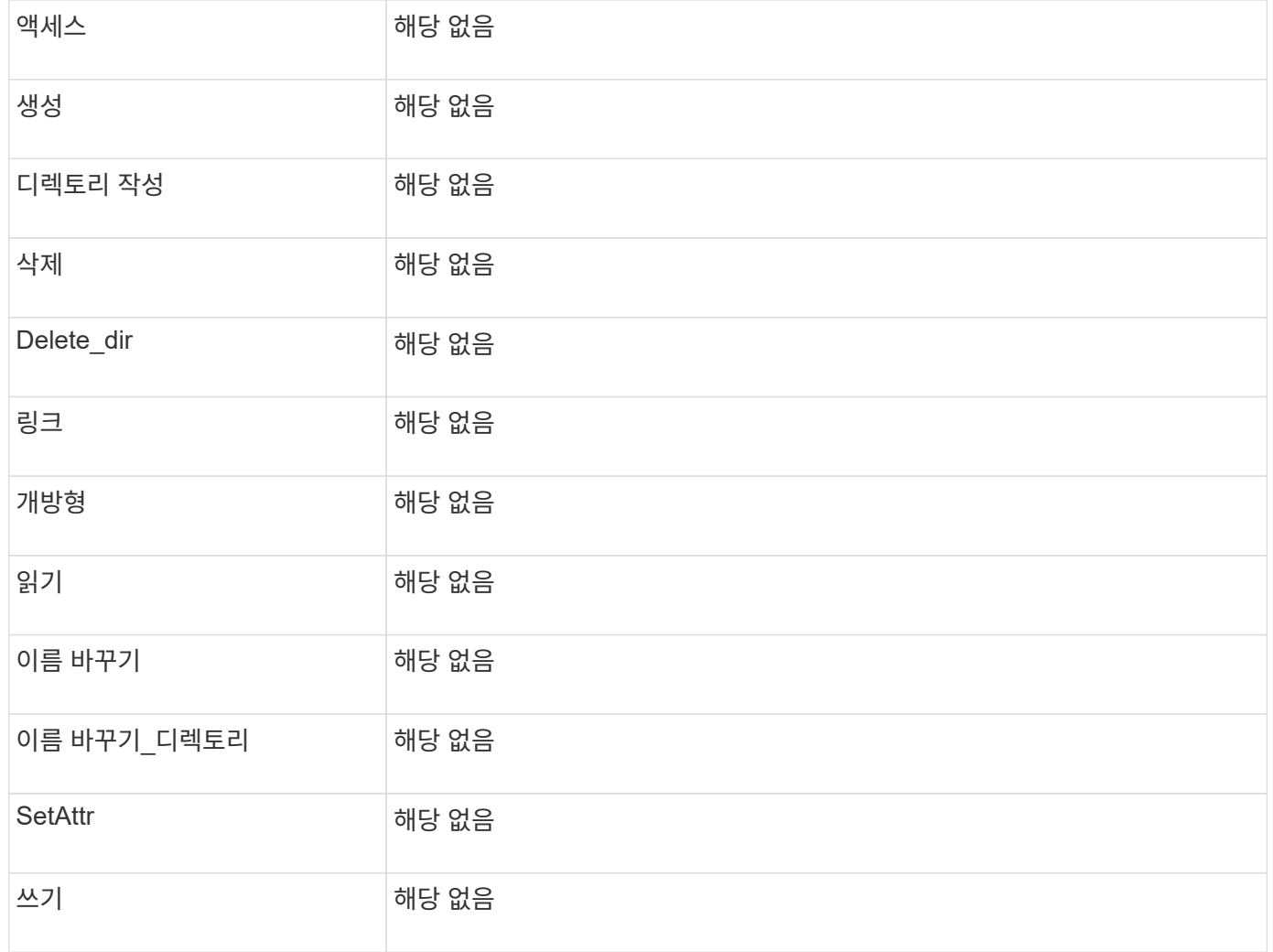

### **FPolicy** 이벤트 구성 워크시트를 작성합니다

이 워크시트를 사용하여 FPolicy 이벤트 구성 프로세스 중에 필요한 값을 기록할 수 있습니다. 매개 변수 값이 필요한 경우 FPolicy 이벤트를 구성하기 전에 매개 변수에 사용할 값을 결정해야 합니다.

각 매개 변수 설정을 FPolicy 이벤트 구성에 포함할지 여부를 기록한 다음 포함하려는 매개 변수의 값을 기록해야 합니다.

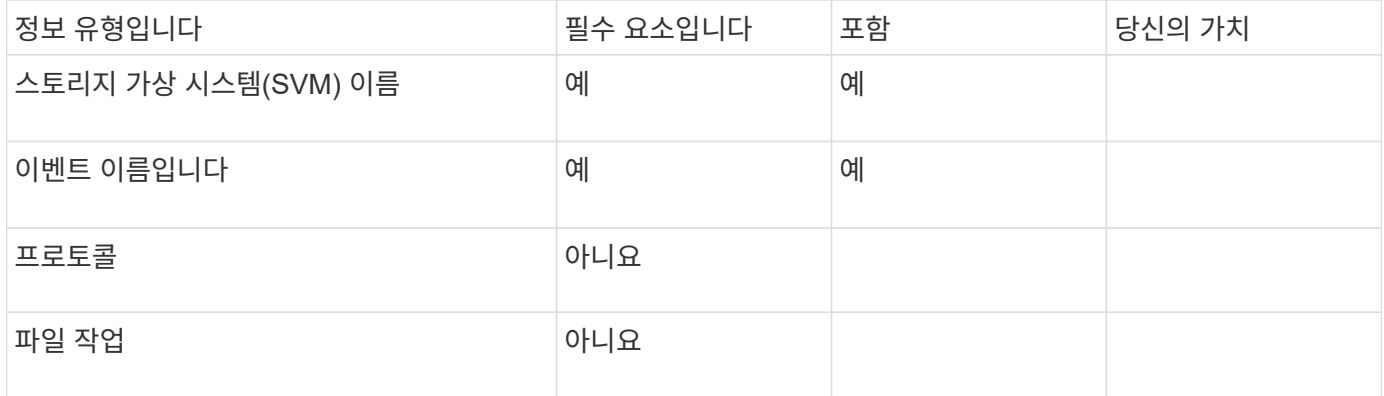

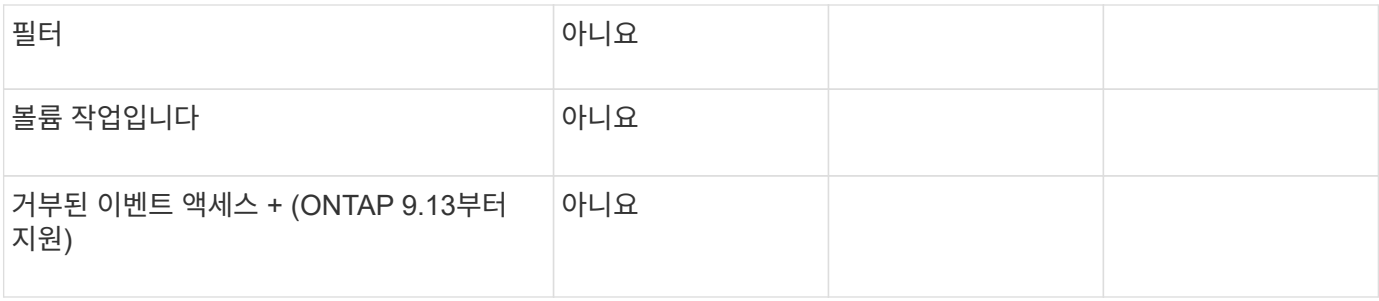

# <span id="page-26-0"></span>**FPolicy** 정책 구성을 계획합니다

**FPolicy** 정책 구성 개요를 계획하십시오

FPolicy 정책을 구성하기 전에 정책을 생성할 때 어떤 매개 변수가 필요한지, 그리고 특정 선택적 매개 변수를 구성해야 하는 이유를 이해해야 합니다. 이 정보는 각 매개변수에 대해 설정할 값을 결정하는 데 도움이 됩니다.

FPolicy 정책을 생성할 때 정책을 다음과 연계합니다.

- 스토리지 가상 시스템(SVM)
- 하나 이상의 FPolicy 이벤트입니다
- FPolicy 외부 엔진

또한 몇 가지 선택적 정책 설정을 구성할 수도 있습니다.

**FPolicy** 정책 구성에 포함되는 내용

다음 사용 가능한 FPolicy 정책 목록과 선택적 매개 변수를 사용하여 구성을 계획할 수 있습니다.

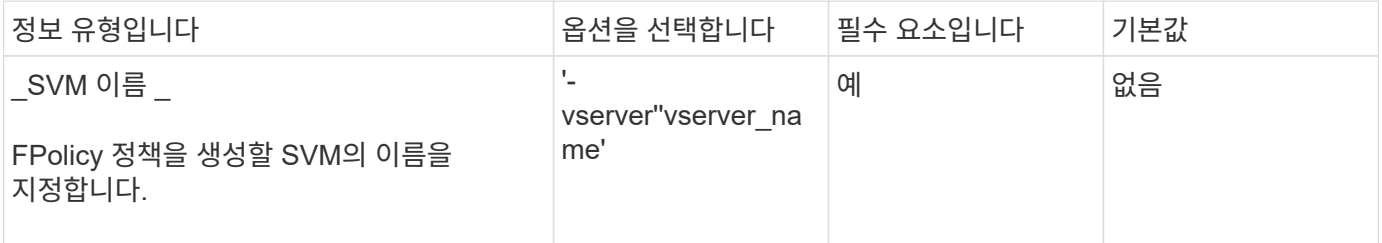

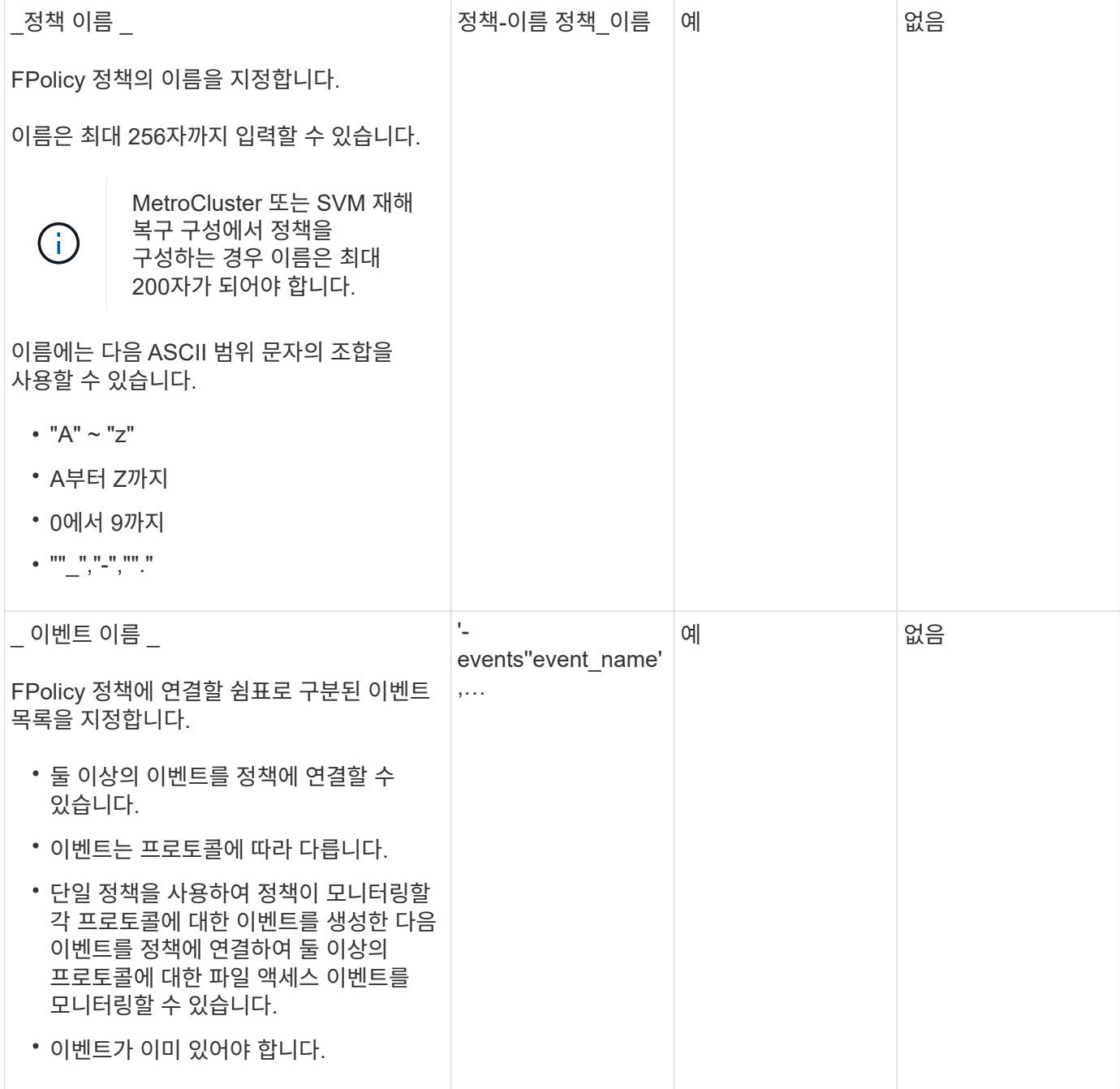

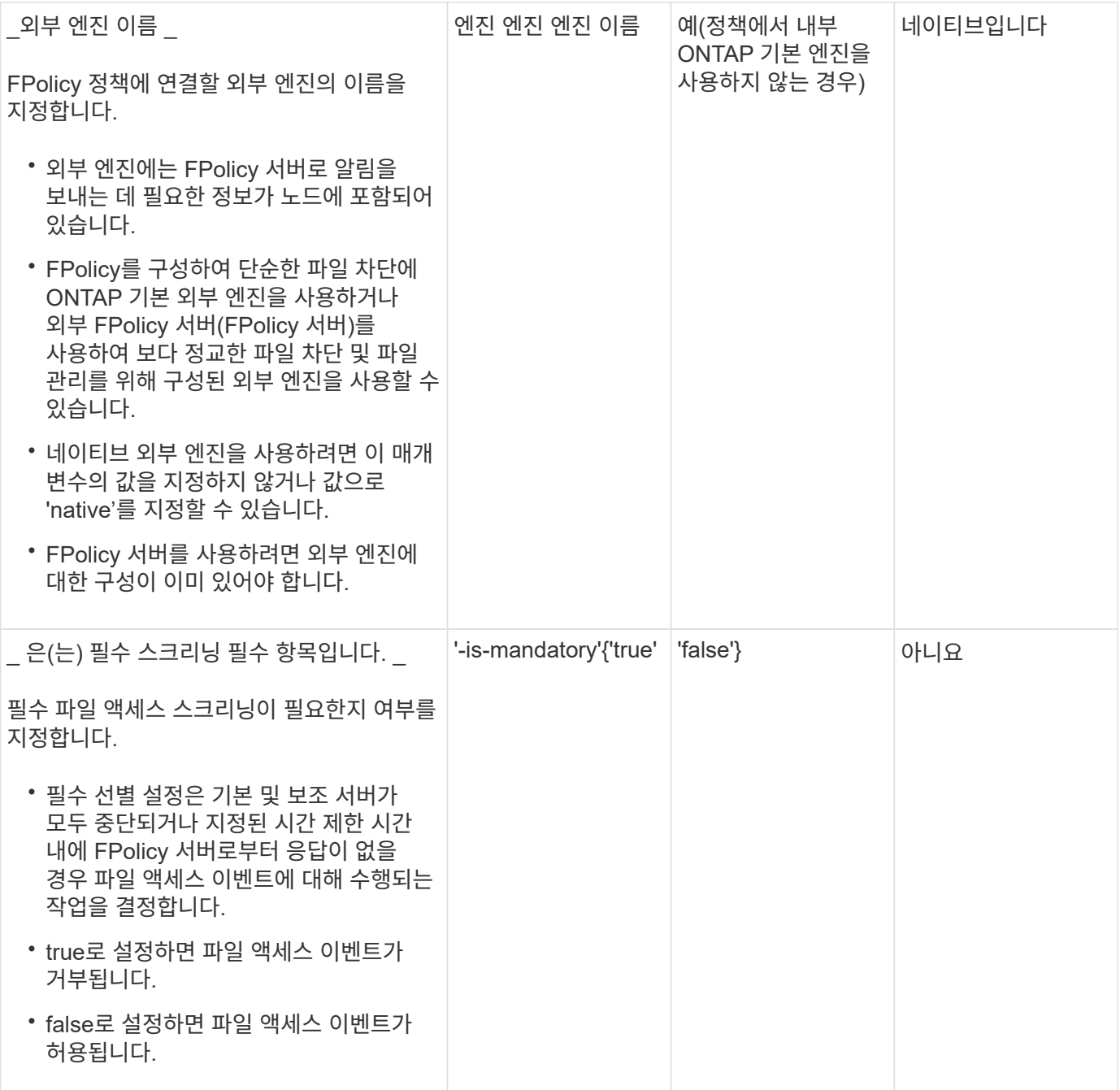

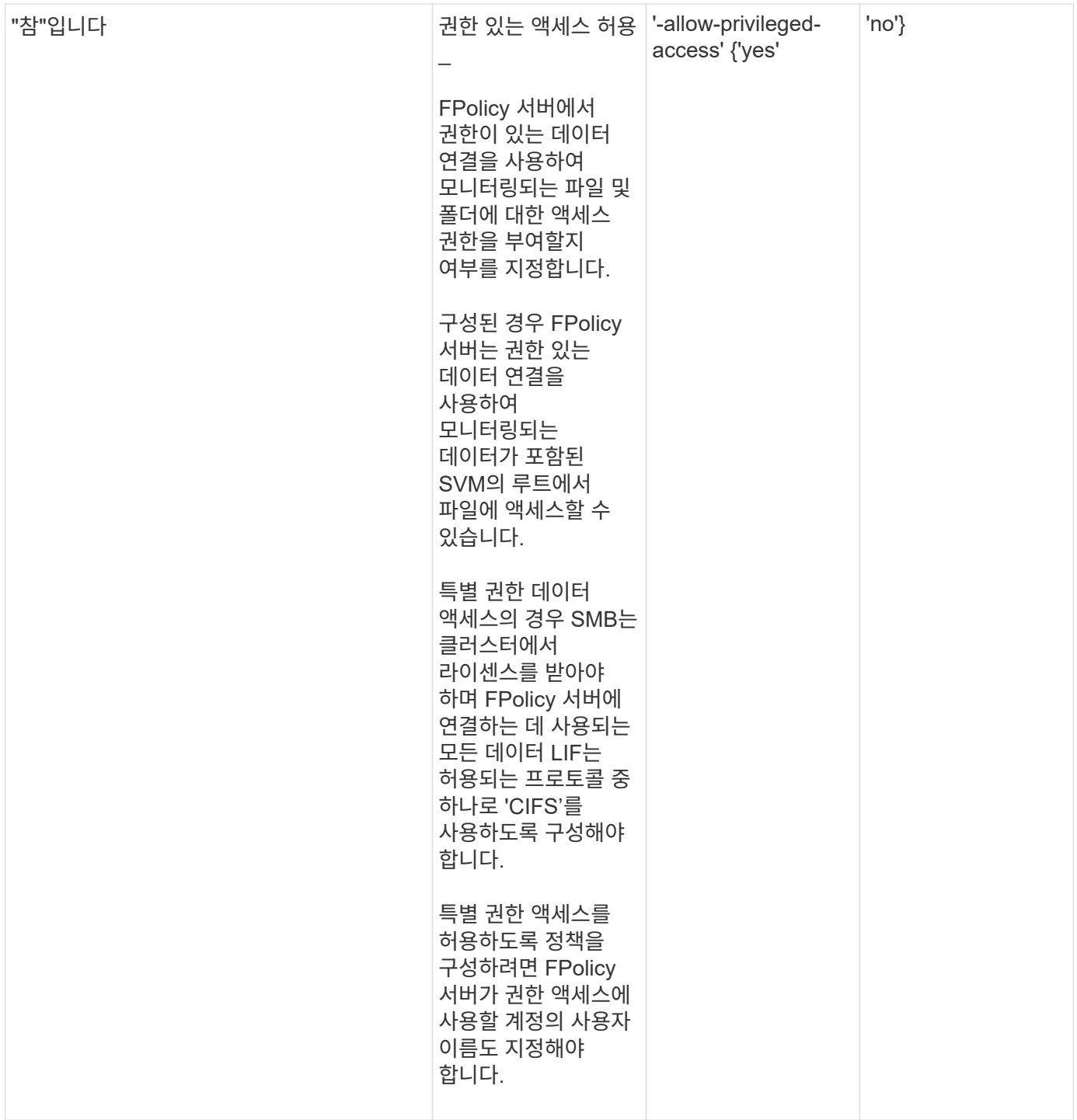

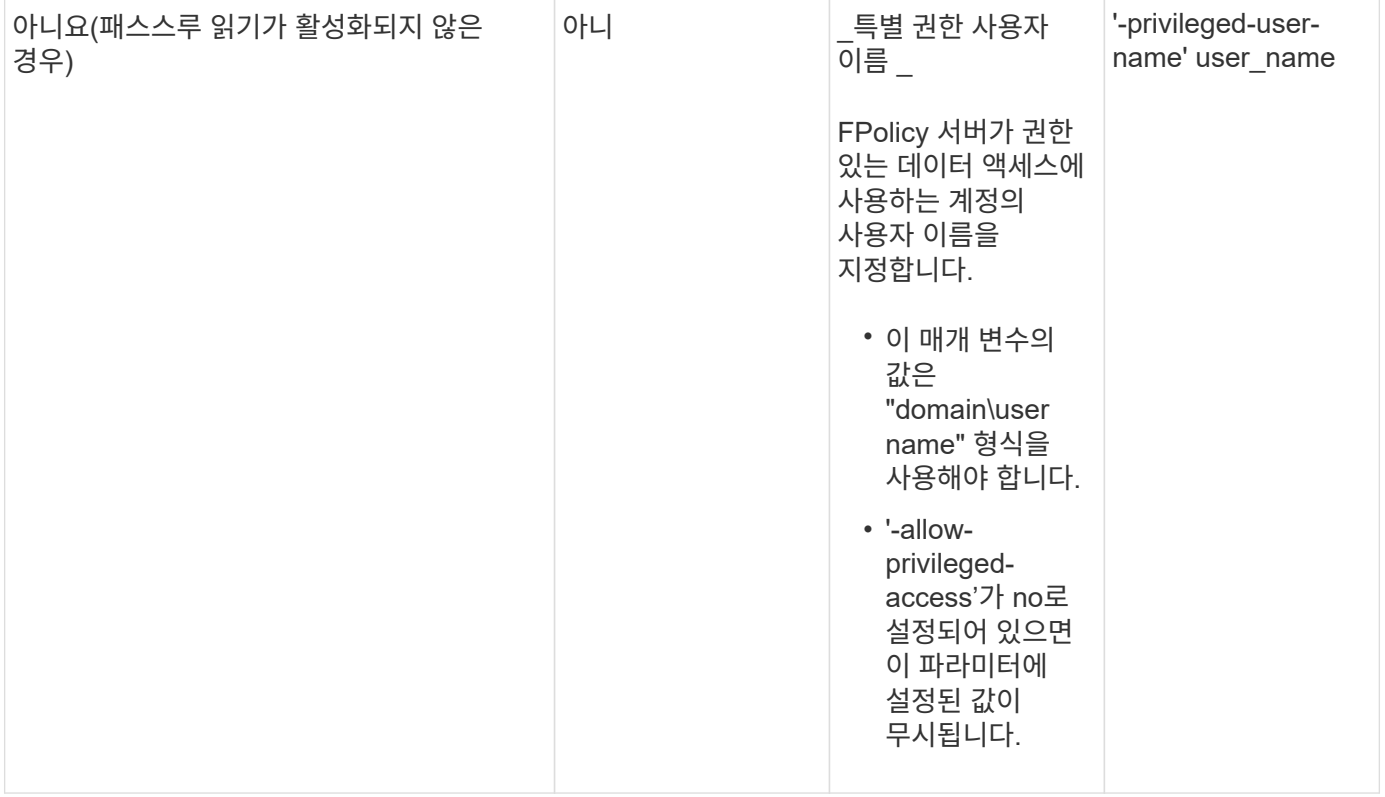

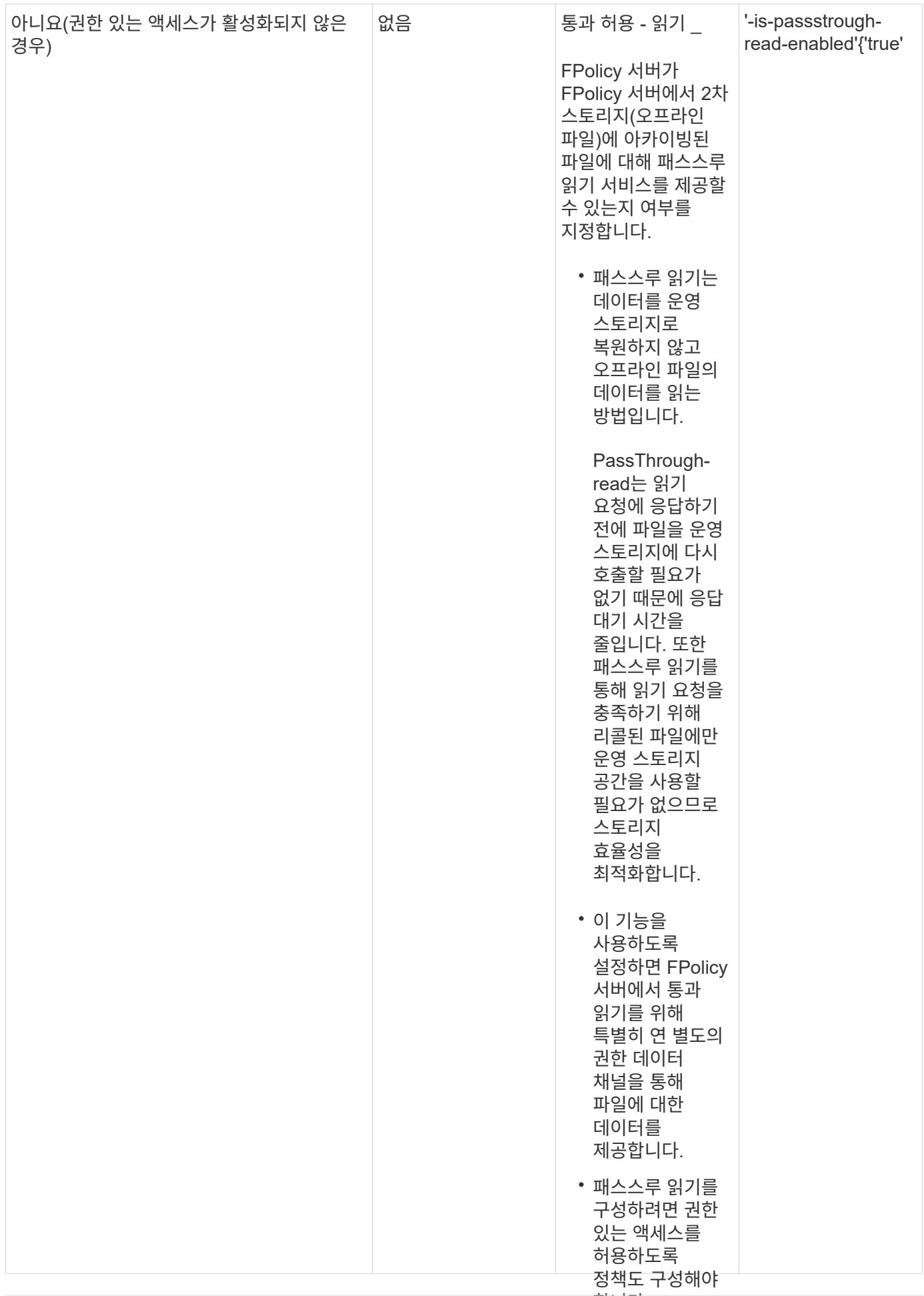

**FPolicy** 정책에서 기본 엔진을 사용하는 경우 **FPolicy** 범위 구성에 대한 요구사항

기본 엔진을 사용하도록 FPolicy 정책을 구성하는 경우 정책에 구성된 FPolicy 범위를 정의하는 방법에 대한 특정 요구사항이 있습니다.

FPolicy 범위는 FPolicy 정책이 적용되는 경계(예: FPolicy가 지정된 볼륨 또는 공유에 적용되는지 여부)를 정의합니다. FPolicy 정책이 적용되는 범위를 더욱 제한하는 다양한 매개 변수가 있습니다. 이 매개 변수 중 하나인 '-is-fileextension-check-on-directories-enabled'는 디렉터리에서 파일 확장명을 검사할지 여부를 지정합니다. 기본값은 false로, 디렉토리의 파일 확장자가 선택되지 않았음을 의미합니다.

기본 엔진을 사용하는 FPolicy 정책이 공유 또는 볼륨에서 활성화되고 정책 범위에 대한 '-is-file-extension-check-ondirectories-enabled' 매개 변수가 'false'로 설정된 경우 디렉토리 액세스가 거부됩니다. 이 구성에서는 파일 확장자가 디렉토리에 대해 검사되지 않으므로 정책 범위에 속하는 경우 모든 디렉토리 작업이 거부됩니다.

네이티브 엔진을 사용할 때 디렉터리 액세스가 성공하도록 하려면 범위를 만들 때 '-is-file-extension-check-ondirectories-enabled 매개 변수'를 'true'로 설정해야 합니다.

이 매개 변수를 'true'로 설정하면 디렉터리 작업에 대한 확장 검사가 수행되어 FPolicy 범위 구성에 포함되거나 제외된 확장명을 기준으로 액세스를 허용할지 또는 거부할지 여부를 결정합니다.

### **FPolicy** 정책 워크시트를 작성합니다

이 워크시트를 사용하여 FPolicy 정책 구성 프로세스 중에 필요한 값을 기록할 수 있습니다. 각 매개 변수 설정을 FPolicy 정책 구성에 포함할지 여부를 기록한 다음 포함하려는 매개 변수의 값을 기록해야 합니다.

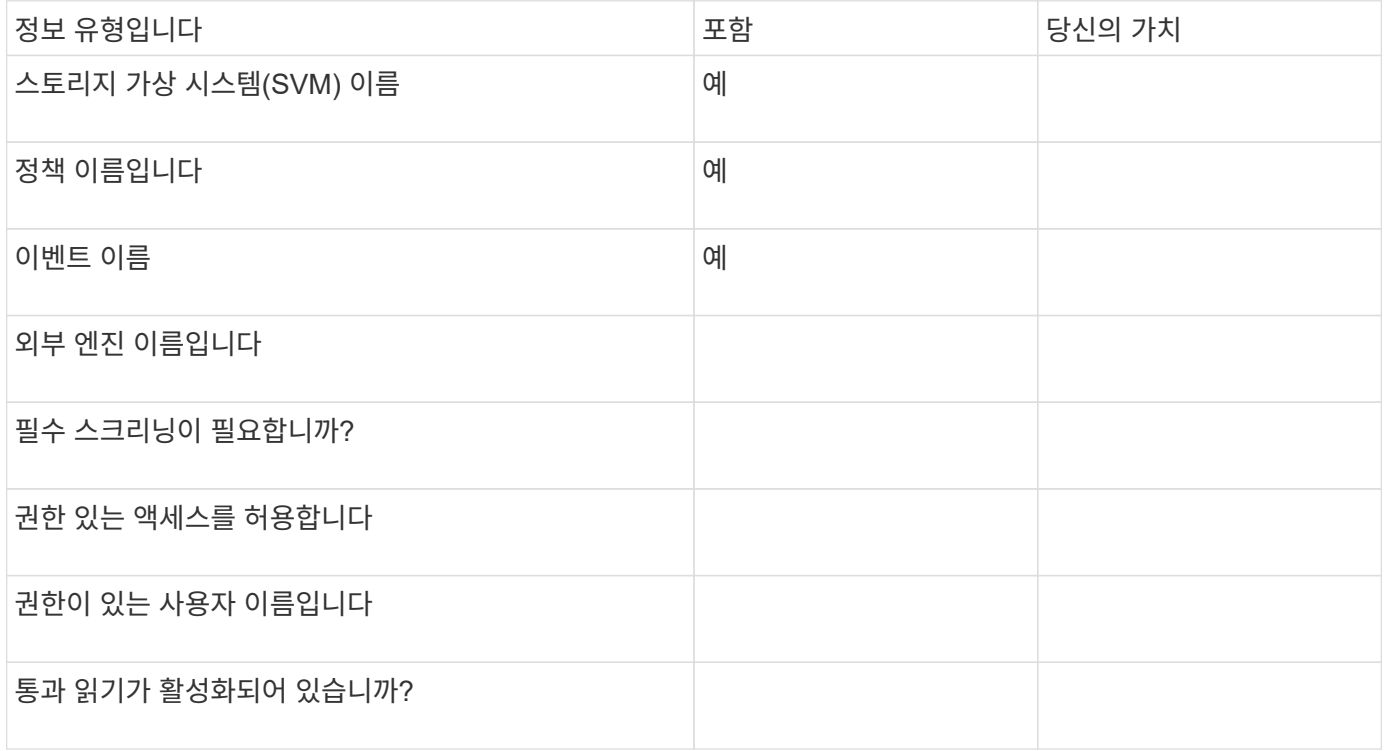

# <span id="page-33-0"></span>**FPolicy** 범위 구성을 계획합니다

**FPolicy** 범위 구성 개요를 계획하십시오

FPolicy 범위를 구성하기 전에 범위를 생성하는 것이 무엇을 의미하는지 이해해야 합니다. 범위 구성에 포함된 내용을 이해해야 합니다. 또한 우선 순위 범위 규칙이 무엇인지 이해해야 합니다. 이 정보는 설정할 값을 계획하는 데 도움이 될 수 있습니다.

**FPolicy** 범위를 생성하는 것은 의미입니다

FPolicy 범위를 만들려면 FPolicy 정책이 적용되는 경계를 정의해야 합니다. SVM(스토리지 가상 시스템)은 기본 경계입니다. FPolicy 정책의 범위를 생성할 때 적용되는 FPolicy 정책을 정의해야 하며 범위를 적용할 SVM을 지정해야 합니다.

지정된 SVM 내에서 범위를 더욱 제한하는 다양한 매개 변수가 있습니다. 범위에 포함할 항목을 지정하거나 범위에서 제외할 항목을 지정하여 범위를 제한할 수 있습니다. 설정된 정책에 범위를 적용하면 이 명령에 의해 정의된 범위에 정책 이벤트 검사가 적용됩니다.

""포함" 옵션에서 일치하는 파일 액세스 이벤트에 대한 알림이 생성됩니다. ""제외" 옵션에서 일치하는 파일 액세스 이벤트에 대한 알림이 생성되지 않습니다.

FPolicy 범위 구성은 다음 구성 정보를 정의합니다.

- SVM 이름
- 정책 이름입니다
- 모니터링되는 항목을 포함하거나 제외할 공유입니다
- 모니터링할 항목을 포함하거나 제외할 내보내기 정책입니다
- 모니터링되는 항목을 포함하거나 제외할 볼륨입니다
- 모니터링되는 항목을 포함하거나 제외할 파일 확장입니다
- 디렉토리 객체에 대한 파일 확장자 검사 수행 여부

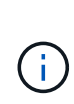

클러스터 FPolicy 정책 범위에는 특별히 고려해야 할 사항이 있습니다. 클러스터 FPolicy 정책은 클러스터 관리자가 admin SVM에 대해 생성하는 정책입니다. 클러스터 관리자가 해당 클러스터 FPolicy 정책의 범위도 생성한 경우 SVM 관리자는 동일한 정책의 범위를 생성할 수 없습니다. 그러나 클러스터 관리자가 클러스터 FPolicy 정책의 범위를 생성하지 않는 경우 SVM 관리자는 해당 클러스터 정책의 범위를 생성할 수 있습니다. SVM 관리자가 해당 클러스터 FPolicy 정책의 범위를 생성하는 경우, 클러스터 관리자가 이후에 동일한 클러스터 정책에 대한 클러스터 범위를 생성할 수 없습니다. 이는 클러스터 관리자가 동일한 클러스터 정책의 범위를 재정의할 수 없기 때문입니다.

우선 순위 범위 규칙은 무엇입니까

범위 구성에 적용되는 우선 순위 규칙은 다음과 같습니다.

- 공유가 '-공유-포함' 매개 변수에 포함되어 있고 공유의 상위 볼륨이 '-볼륨-제외' 매개 변수에 포함된 경우 '-볼륨-제외가 '-공유-포함'보다 우선합니다.
- 수출 정책이 '-export-policies-to-include' 매개 변수에 포함되어 있고 수출 정책의 상위 볼륨이 '-volumes-toexclude' 매개 변수에 포함된 경우 '-volumes-to-exclude'가 '-export-policies-to-include'보다 우선합니다.

• 관리자는 '-file-extensions-to-include' 및 '-file-extensions-to-exclude' 목록을 모두 지정할 수 있습니다.

'-file-extensions-to-exclude' 매개 변수가 검사되기 전에 '-file-extensions-to-include' 매개 변수가 선택됩니다.

**FPolicy** 범위 구성에 포함되는 내용

다음 가용 FPolicy 범위 구성 매개 변수 목록을 사용하여 구성을 계획할 수 있습니다.

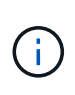

범위에 포함되거나 범위에서 제외될 공유, 내보내기 정책, 볼륨 및 파일 확장명을 구성할 때 포함 및 제외 매개 변수에는 ""와 같은 메타문자도 포함될 수 있습니다?`" and "`"". 정규식의 사용은 지원되지 않습니다.

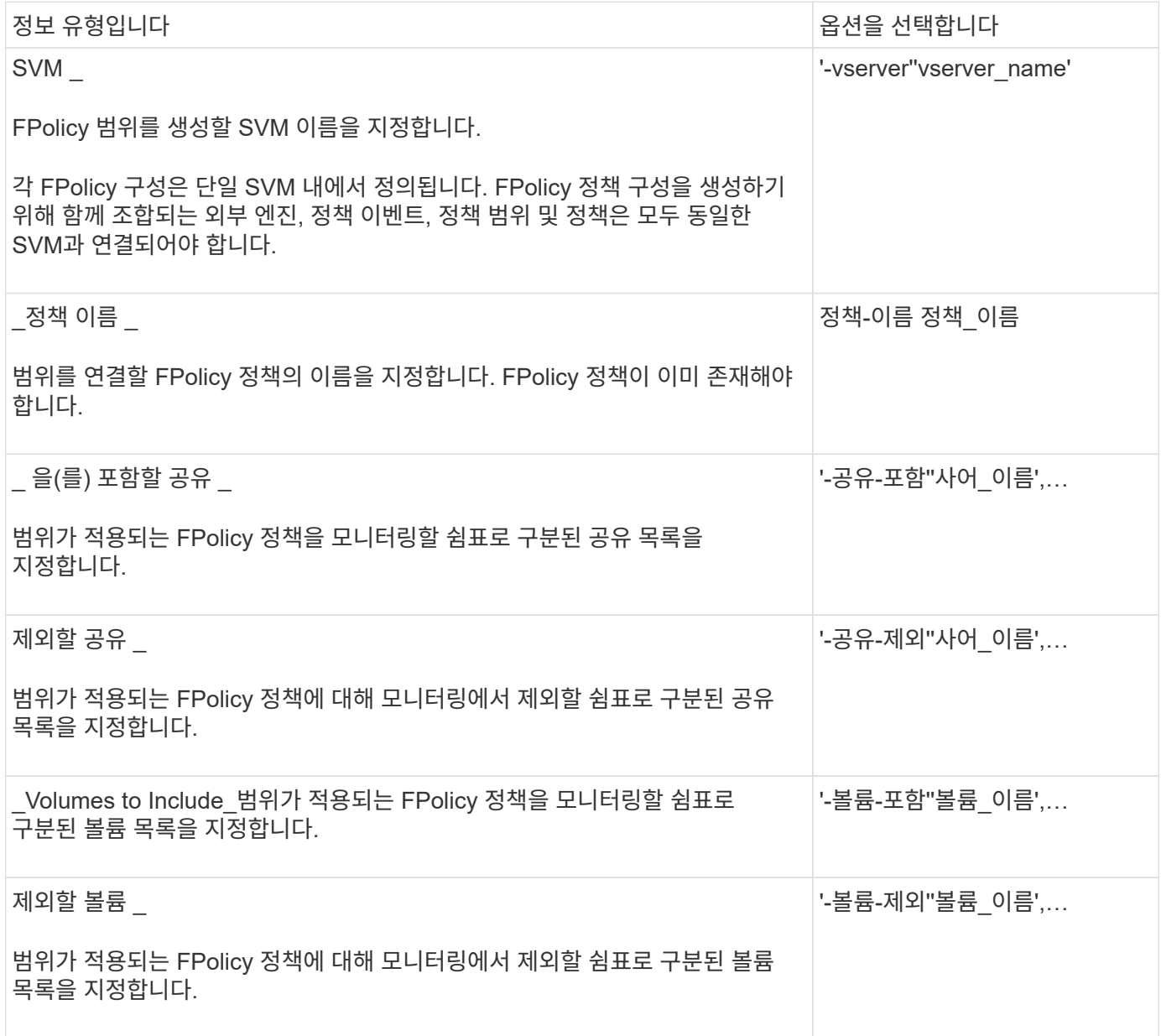

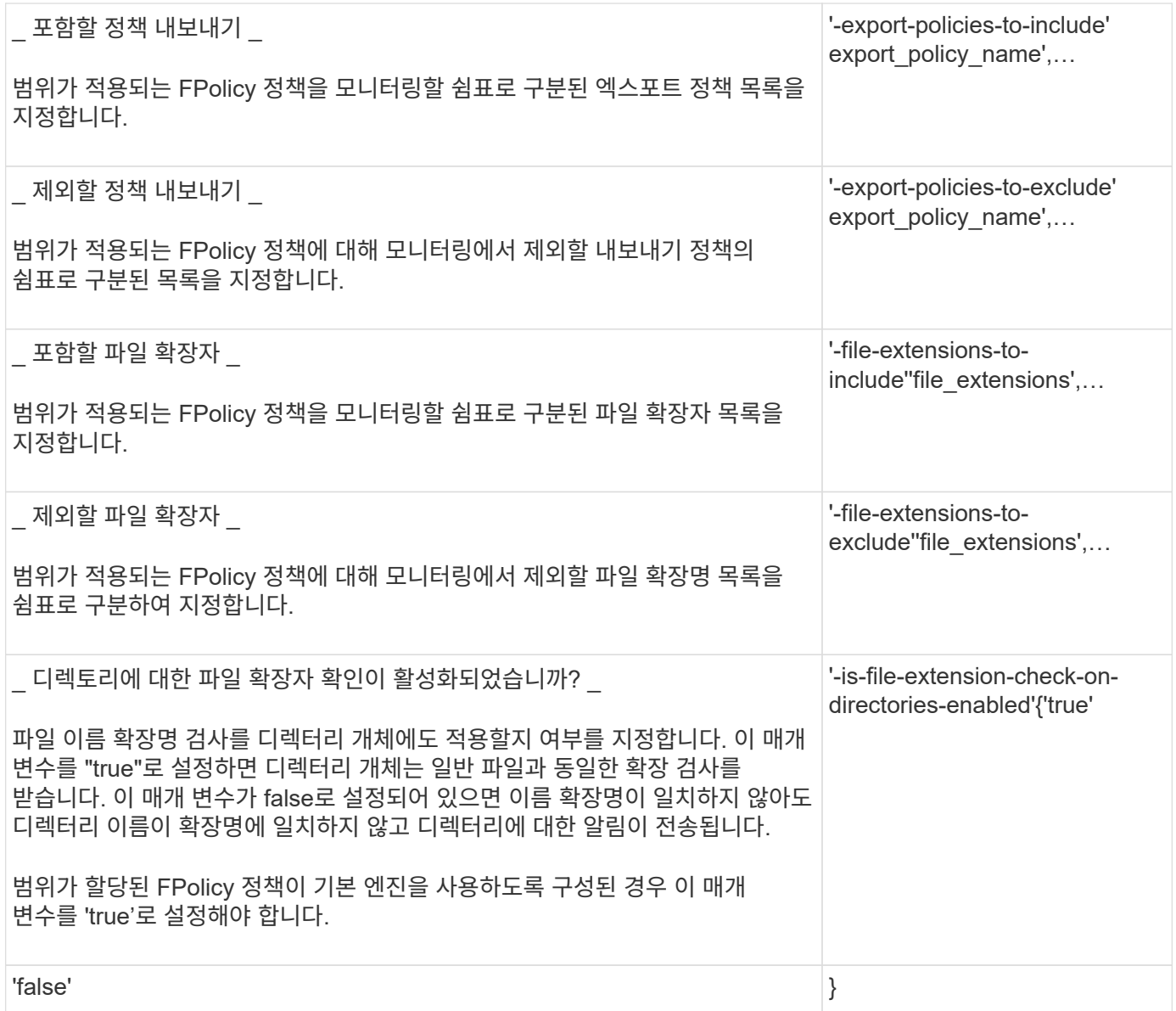

## **FPolicy** 범위 워크시트를 작성합니다

이 워크시트를 사용하여 FPolicy 범위 구성 프로세스에서 필요한 값을 기록할 수 있습니다. 매개 변수 값이 필요한 경우 FPolicy 범위를 구성하기 전에 매개 변수에 사용할 값을 결정해야 합니다.

FPolicy 범위 구성에 각 매개 변수 설정을 포함할지 여부를 기록한 다음 포함하려는 매개 변수의 값을 기록해야 합니다.

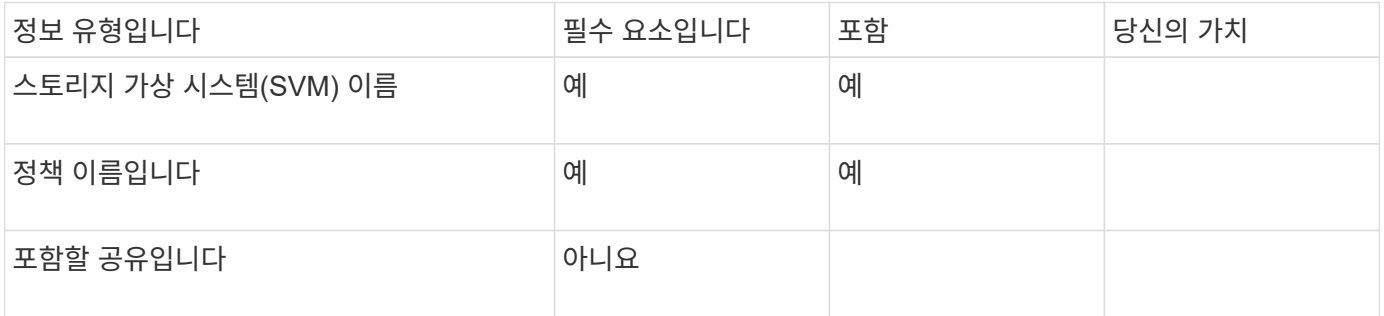

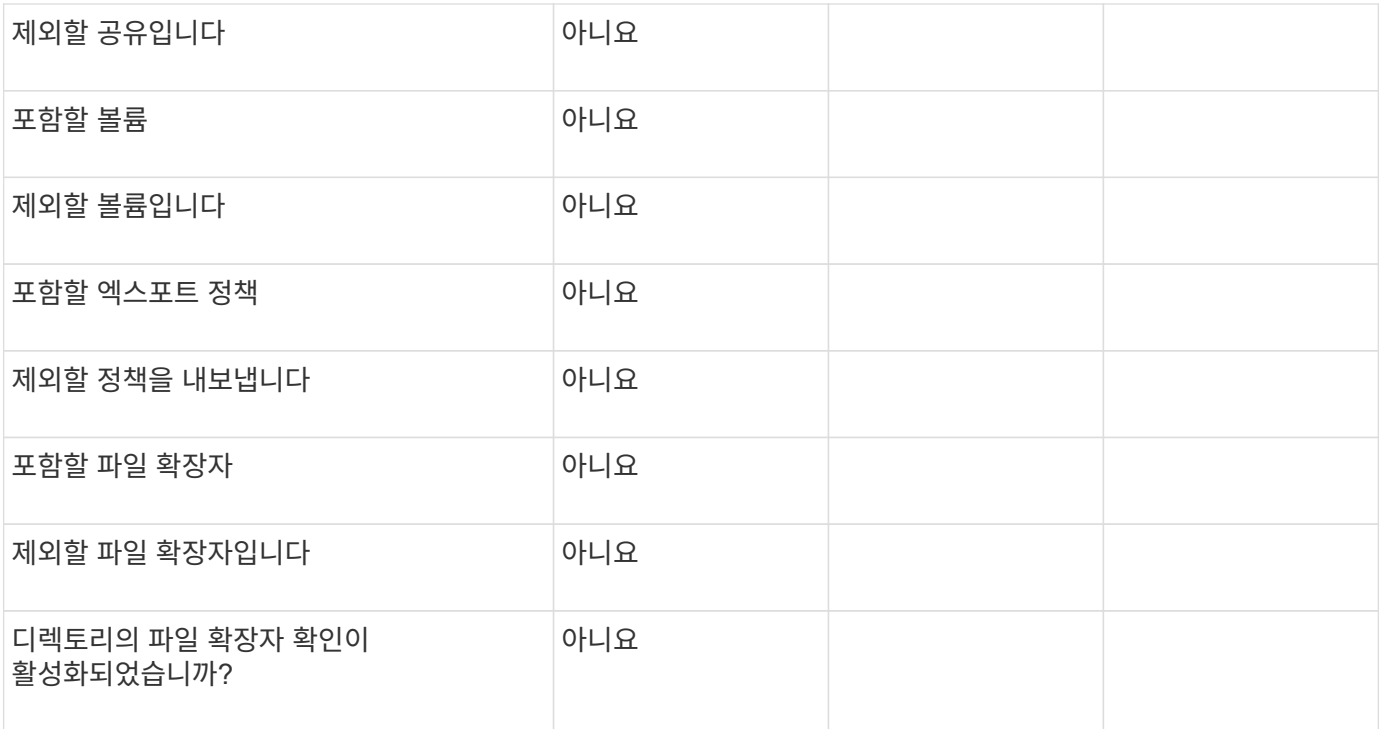

Copyright © 2024 NetApp, Inc. All Rights Reserved. 미국에서 인쇄됨 본 문서의 어떠한 부분도 저작권 소유자의 사전 서면 승인 없이는 어떠한 형식이나 수단(복사, 녹음, 녹화 또는 전자 검색 시스템에 저장하는 것을 비롯한 그래픽, 전자적 또는 기계적 방법)으로도 복제될 수 없습니다.

NetApp이 저작권을 가진 자료에 있는 소프트웨어에는 아래의 라이센스와 고지사항이 적용됩니다.

본 소프트웨어는 NetApp에 의해 '있는 그대로' 제공되며 상품성 및 특정 목적에의 적합성에 대한 명시적 또는 묵시적 보증을 포함하여(이에 제한되지 않음) 어떠한 보증도 하지 않습니다. NetApp은 대체품 또는 대체 서비스의 조달, 사용 불능, 데이터 손실, 이익 손실, 영업 중단을 포함하여(이에 국한되지 않음), 이 소프트웨어의 사용으로 인해 발생하는 모든 직접 및 간접 손해, 우발적 손해, 특별 손해, 징벌적 손해, 결과적 손해의 발생에 대하여 그 발생 이유, 책임론, 계약 여부, 엄격한 책임, 불법 행위(과실 또는 그렇지 않은 경우)와 관계없이 어떠한 책임도 지지 않으며, 이와 같은 손실의 발생 가능성이 통지되었다 하더라도 마찬가지입니다.

NetApp은 본 문서에 설명된 제품을 언제든지 예고 없이 변경할 권리를 보유합니다. NetApp은 NetApp의 명시적인 서면 동의를 받은 경우를 제외하고 본 문서에 설명된 제품을 사용하여 발생하는 어떠한 문제에도 책임을 지지 않습니다. 본 제품의 사용 또는 구매의 경우 NetApp에서는 어떠한 특허권, 상표권 또는 기타 지적 재산권이 적용되는 라이센스도 제공하지 않습니다.

본 설명서에 설명된 제품은 하나 이상의 미국 특허, 해외 특허 또는 출원 중인 특허로 보호됩니다.

제한적 권리 표시: 정부에 의한 사용, 복제 또는 공개에는 DFARS 252.227-7013(2014년 2월) 및 FAR 52.227- 19(2007년 12월)의 기술 데이터-비상업적 품목에 대한 권리(Rights in Technical Data -Noncommercial Items) 조항의 하위 조항 (b)(3)에 설명된 제한사항이 적용됩니다.

여기에 포함된 데이터는 상업용 제품 및/또는 상업용 서비스(FAR 2.101에 정의)에 해당하며 NetApp, Inc.의 독점 자산입니다. 본 계약에 따라 제공되는 모든 NetApp 기술 데이터 및 컴퓨터 소프트웨어는 본질적으로 상업용이며 개인 비용만으로 개발되었습니다. 미국 정부는 데이터가 제공된 미국 계약과 관련하여 해당 계약을 지원하는 데에만 데이터에 대한 전 세계적으로 비독점적이고 양도할 수 없으며 재사용이 불가능하며 취소 불가능한 라이센스를 제한적으로 가집니다. 여기에 제공된 경우를 제외하고 NetApp, Inc.의 사전 서면 승인 없이는 이 데이터를 사용, 공개, 재생산, 수정, 수행 또는 표시할 수 없습니다. 미국 국방부에 대한 정부 라이센스는 DFARS 조항 252.227-7015(b)(2014년 2월)에 명시된 권한으로 제한됩니다.

#### 상표 정보

NETAPP, NETAPP 로고 및 <http://www.netapp.com/TM>에 나열된 마크는 NetApp, Inc.의 상표입니다. 기타 회사 및 제품 이름은 해당 소유자의 상표일 수 있습니다.